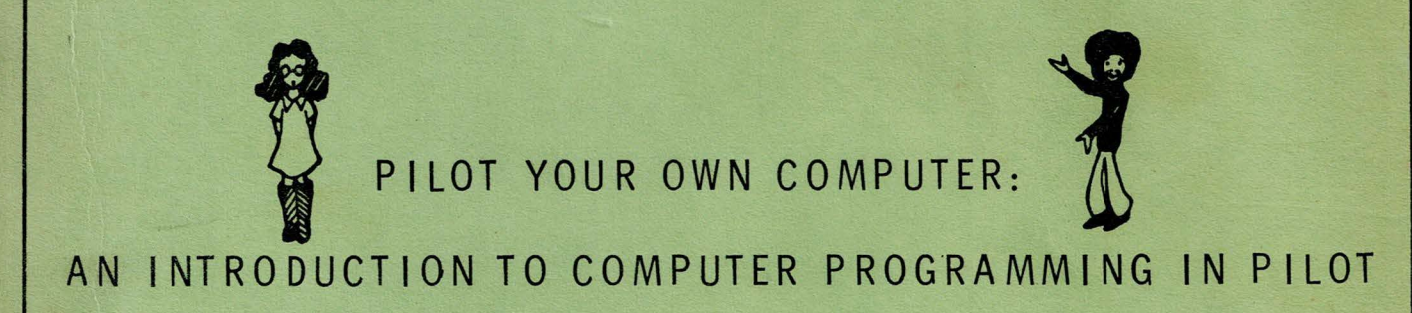

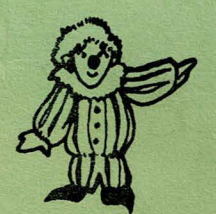

exc.

by Rita Liff and Keith Vann with Treacy Hickok

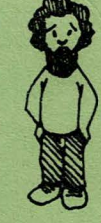

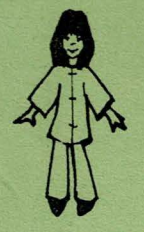

Graphics: Wendy Warren and Fernando Micheli Typing: Liz Elliott

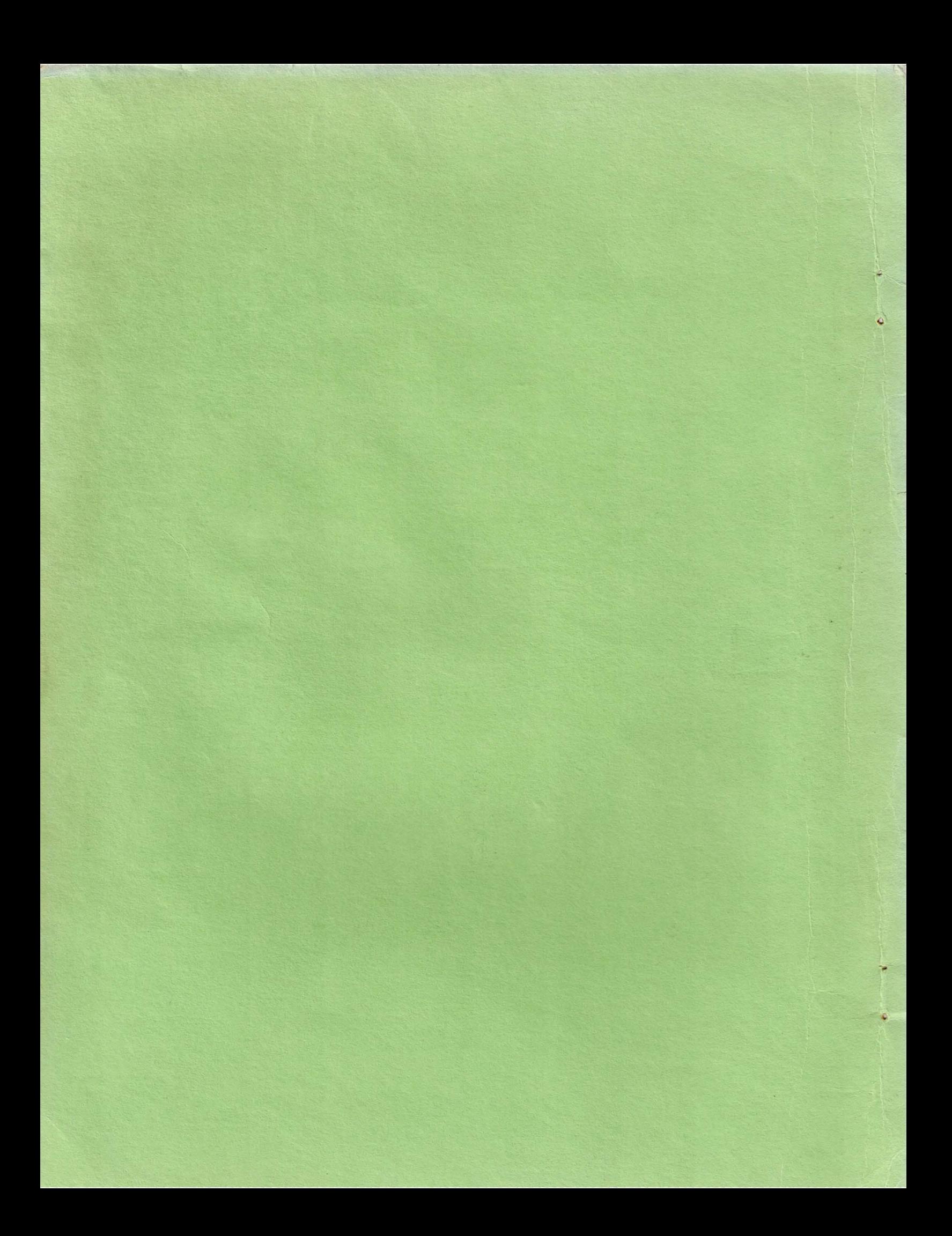

#### **FOREWORD**

PILOT is the name of a dialogue-oriented programming language for use on a time-sharing computer system. Students and teachers use PILOT to create interactive computer conversations.

PILOT is easier to learn than many other popular computer languages (BASIC, FORTRAN, etc.) because it is not algebraic in nature. It has a less complex structure and can be learned quickly, freeing students with limited mathematical background from the frustrations of trying to begin programming by learning an algebraic language.

Students can interact with programs designed by their teachers, and also learn to write their own. Writing a program requires systematically translating thoughts and ideas into an organized set of instructions for a computer to follow. Within this framework there is plenty of room for creativity. PILOT programming provides students with an opportunity to develop logical thinking skills and imagination simultaneously.

PILOT was first developed by John Starkweather of University of California Medical Center in San Francisco, and many other versions of PILOT have since been created. In 1973 a standard core PILOT language was constructed from similar languages in use at Lawrence Hall of Science, Stanford Research Institute, the University of California Medical Center in San Francisco, the Peoples' Computer Company, Pacific Union College, and others in the area. Implementations of PILOT now exist on several different computers.

In this manual the Lawrence Hall of Science version of PILOT is described. This version is similar to the core PILOT 73' and also includes many extended capabilities.

The authors hope that  $-$ 

 $\mathcal{F}$ 

- For those of you who are new to the use of computers, this manual will provide an exciting and challenging introduction to computer programming.
- For the already-initiated PILOT user, the exercises, examples and explanations within these pages will help to extend your ability to use this language.

*L* 

 $\sigma$ 

ates fell to herbreadthate de ranginarat resistant de l'esperant de l'assemble de ranginarie de l'esperant de<br>approprie l'astro (1915-19 anné traduction de l'étérie de l'esperant de<br>approprie la ffant concensat de seu ni r

to relatov sonstat to fisk aptomuma od tagnam<br>Limia almiar to the otop pilat to the and and

ğ.

edy, the Bonder of the pack of the Construction of the Construction of the construction of the construction of the construction of the construction of the construction of the construction of the construction of the constr

### **BEFORE YOU BEGIN**

- 1. You'll need a terminal hooked up to a computer that understands PILOT.
- 2. You should know a little about using the terminal. Find out:
	- $\rightarrow$ HOW TO LOG-IN.

 $\ddot{\Omega}$ 

- WHERE THE "RETURN" BUTTON IS AND WHEN TO USE IT.
- $\longrightarrow$ HOW TO ERASE MISTAKES.
- WHAT ARE ERROR MESSAGES?
- HOW TO LOG-OFF.
- 3. Be sure to read the next page HOW TO USE THIS MANUAL.

# ВЕЕОКЕ УОУ ВЕСІМ

TE .TI TEU OT CHEW SHOTTUE "MEUTIA" BHT INRIN-

**23%AT244 B2AR3 OT WANG-**

TENDASERN HANNE BLA TANK HARRY

- TW-201 OT WILL

UNIONAL SINT BRU OT WON - spog less and bran on stue ad ...

#### **HOW TO USE THIS MANUAL**

This is a step-by-step guide to programming in PILOT, including exercises to be done at a computer terminal.

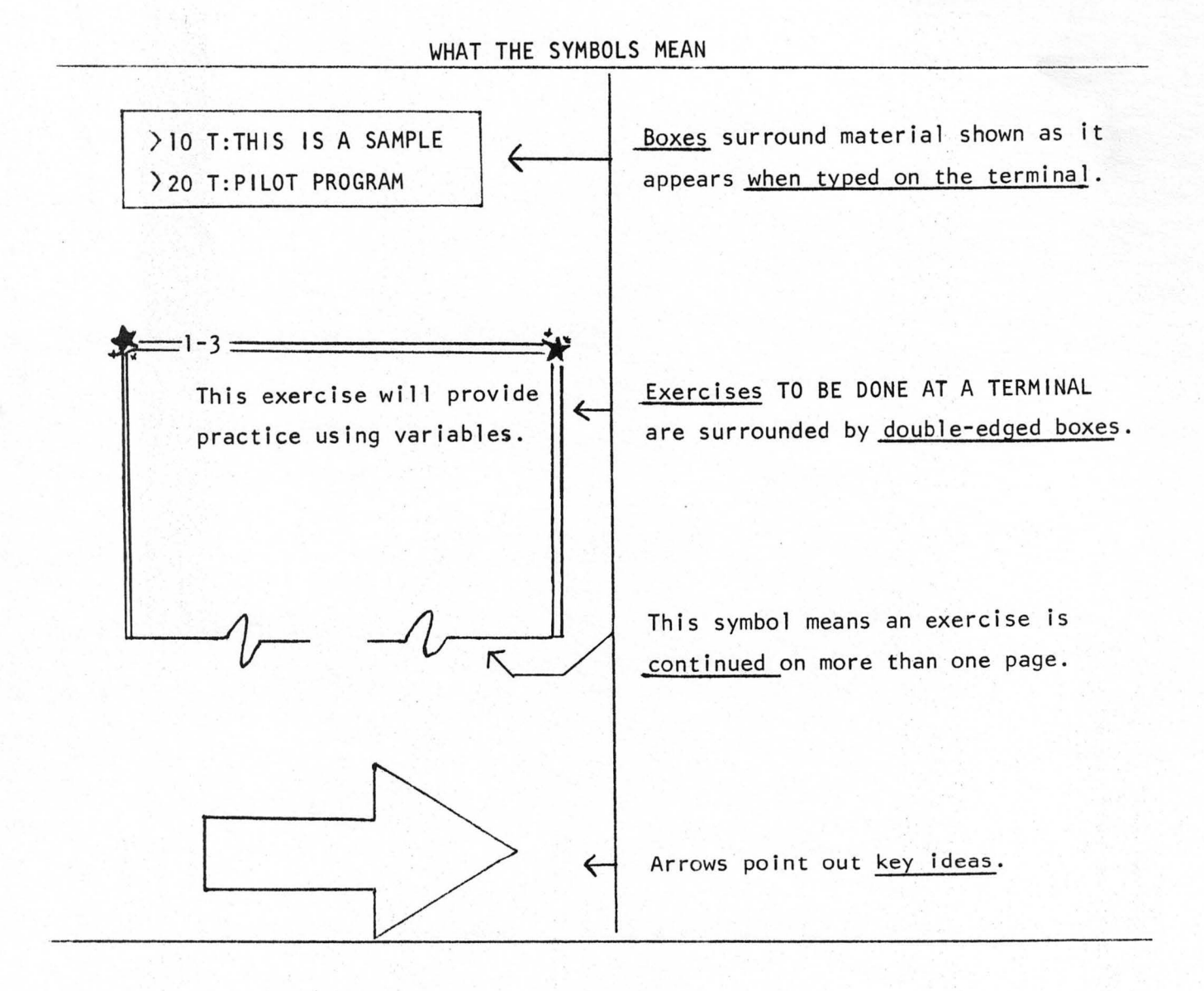

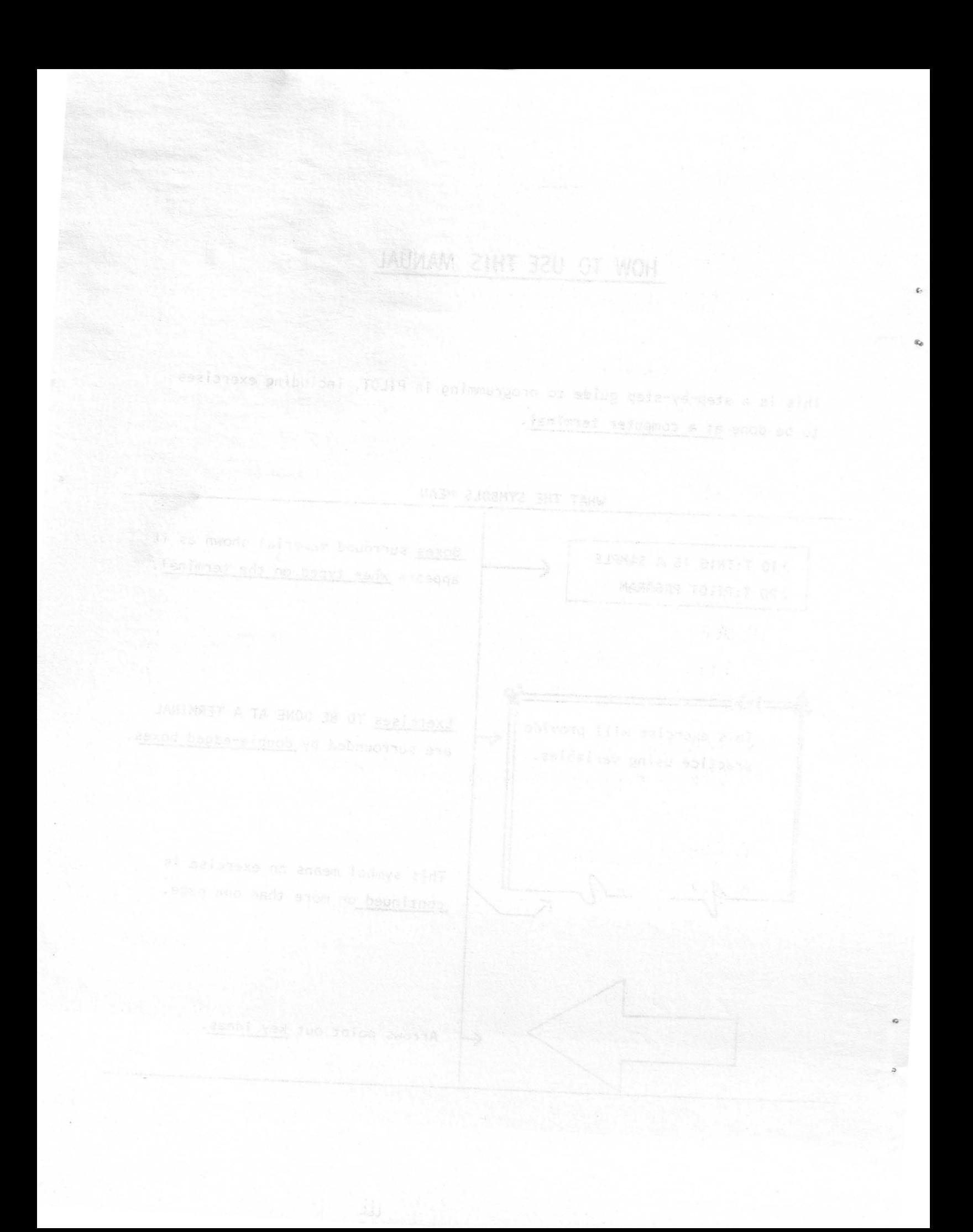

# CONTENTS

À

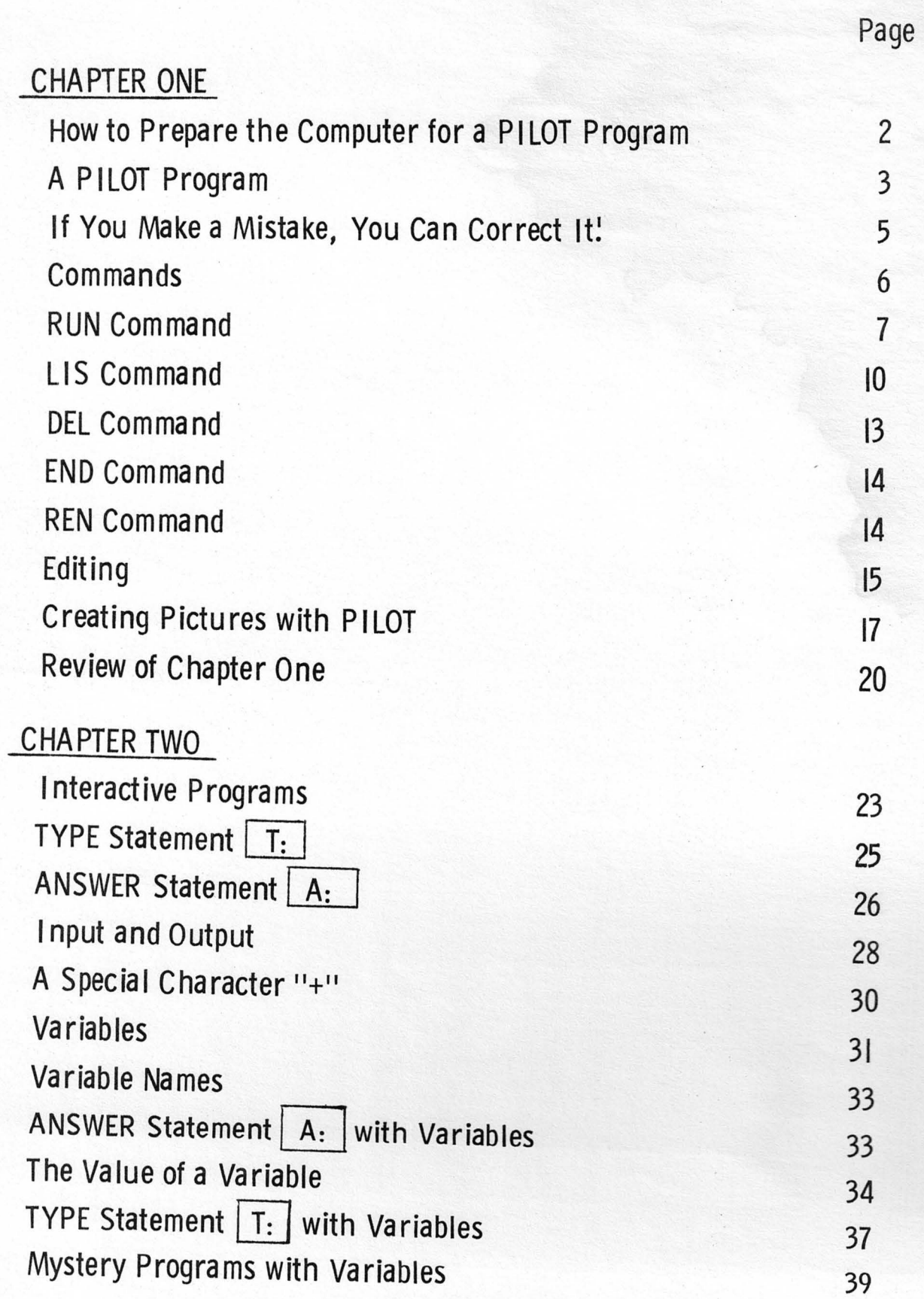

How to Reserve the Computer for Bill Preserve day Web Make a Mislake, You Can Correct Me TOHER div. barona's princera **EYPE Statement L.L.** A membist? RivienA A Spacial Character "r" ANSWER Statement | A: | with Variables eldshav s to sulsy and ry PE Statement | T. | with Variables Mystery Programs with Variables

## CHAPTER ONE

i)

 $\theta$ 

ä

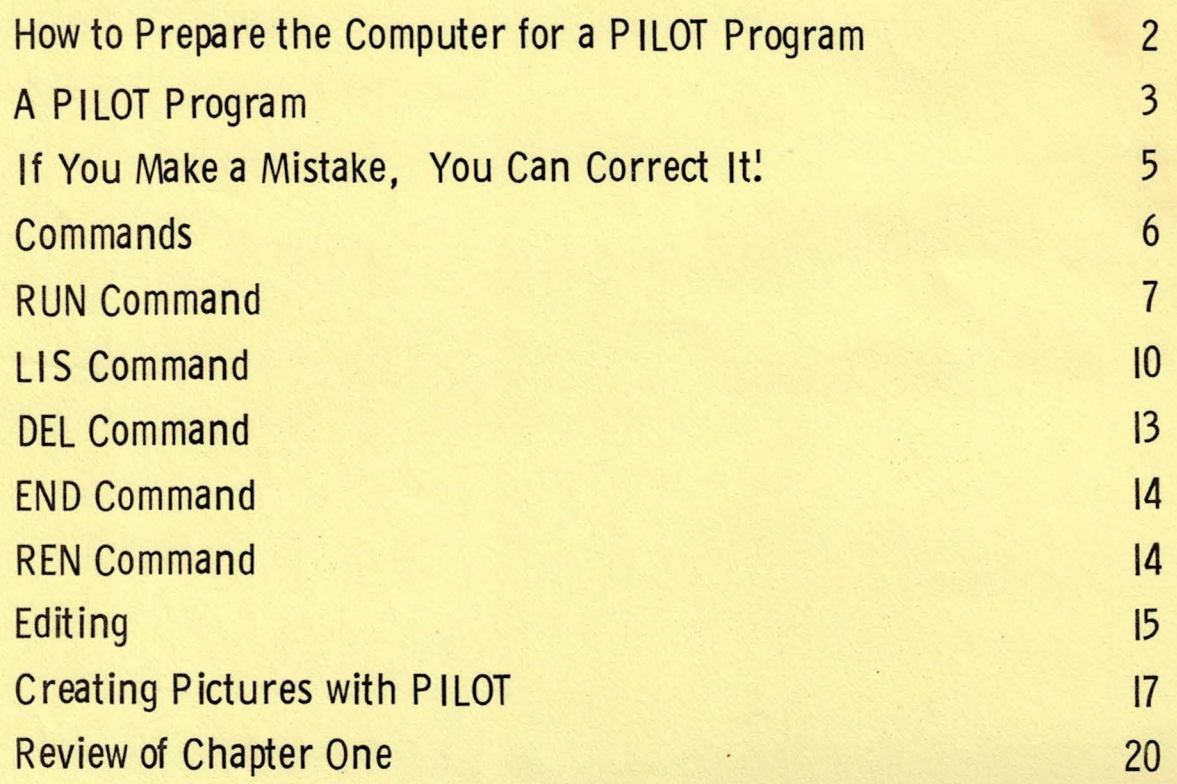

*i* 

stow to Prepare the Computer for a PitCT Program If you Make a Musake, You Can Correct it! **A PILOT Program** 

 $\delta$ 

 $\bullet$ 

OME

 $\ddot{\phantom{0}}$ 

 $\circ$ 

# **HOW TO PREPARE THE COMPUTER FOR A PILOT PROGRAM**

When you are at a terminal you will follow the steps below to prepare the computer for a PILOT program.

- 1. Check to see that your terminal has been logged-in.
- 2. Let the computer know you are going to write a program in PILOT. To do this, type:

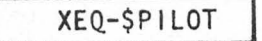

3. The computer will then type: (POESN'T, TRY

PILOT PROGRAM NAME?

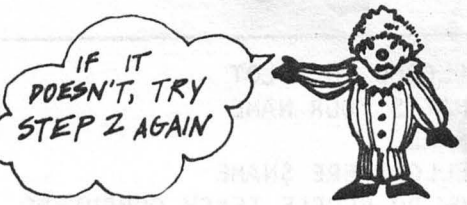

- **4.** Now make up a name for your program which is 5 or less characters **(letters or** numbers). Type the name.
- **S.** The computer wi 11 print:

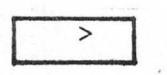

Then it is ready for you to type your program.

Example of Entry into PILOT:  $000$ MY PROGRAM'S NAME IS PETE XEQ-\$PILOT PILOT PROGRAM NAME? PETER > The 1-1 **Example 2018**<br>
Follow the steps to prepare the computer for a PILOT program. When ' you are finished, the computer should type: IF NOT, TYPE THE PROGRAM NAME AGAIN,  $\overline{ }$ On the same line as ">", type "END", and press "RETURN". This should happen: THE \*READY MEANS YOU ARE DONE WITH THIS EXERCISE. IT IS NOT A QUESTION. >END PLEASE DON'T ANSWER IT. ,~READY What PILOT program name did you select?  $\uparrow$  000

2

#### **A PILOT PROGRAM**

What is a program?

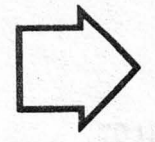

 $\bigodot$ 

 $\bigcirc$ 

©

[) A program is a list of numbered statements. Every statement contains an instruction for the computer to follow.

Let's look at a sample PILOT program:

>10 T:WELCOME TO PILOT >20 T:WHAT'S YOUR NAME >30 A:\$NAME >40 T:HELLO THERE \$NAME >50 T:HOW DO PEOPLE TEACH COMPUTERS >60 A: >70 M:PROGRAM,WRITE A PROGRAM >80 T Y:YOU KNOW IT!

Now look at one of the statements in the program . .

>10' T:WELCOME TO PILOT

There are 3 parts to a PILOT statement.

LINE NUMBER - any number between l and 9999

INSTRUCTION - a single letter fol lowed by a colon (:)

OPERAND - the information that the PILOT instruction works with .•. not all instructions need operands

 $\mathcal{Z}$ 

Look a little more closely at the PILOT statement above.

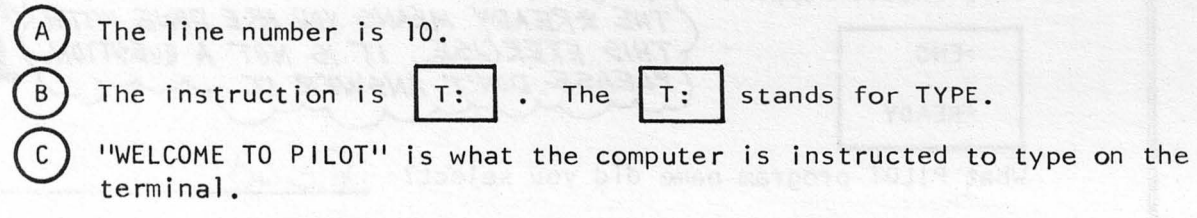

And here's something you can think about.

Look at this line from a PILOT program:

>50 T:HOW DO PEOPLE TEACH COMPUTERS

What is the line number? *5* <sup>6</sup> What is the instruction?  $\overline{+}'_a$ 

 $= 1-2$ Prepare the computer for a PILOT program (enter into PILOT), using the same name you chose in 1-1. SKIP ONE SPACE BETWEEN Now, type this : THE LINE NUMBER AND THE INSTRUCTION. >10 T:I LIKE PEANUTS >20 T:WHY DO I LIKE PEANUTS? >30 T:I 'LL TELL YOU WHY PRESS "RETURN" >RUN EACH LINE. !! If you have any problems, read the story on the next page!! What happened? What did the computer type? peanuts <u>Why do I</u> like DALL I LOC YARET OS

4-

AN "SCREEN SPEERSE" SHAPE THREE IN 2014 STAR AGAM MARAFOLIN AL

## **IF YOU MAKE A Ml ST AKE, YOU CAN CORRECT IT!**

This story about Joanne should help you see how to correct mistakes. Joanne tried to type in her program and the following things happened:

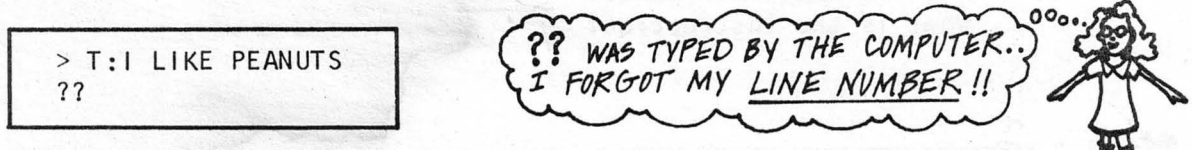

So Joanne typed the line again, correctly.

She put a line number at the beginning of her statement, and got this far:

> T:I LIKE PEANUTS ?? >10 T:I LIKE PEANUTS >20 T:WHY DO I PEANUTS? >

I CORRECTED MY MISTAKE, THEN MADE ANOTHER!

Oh! Oh! Now Joanne has forgotten a word! Which word did Joanne forget?

Joanne did not know what to do; so her teacher suggested she try this after line 20:

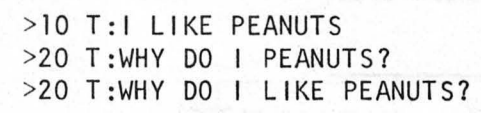

TYPING LINE 20 AGAIN MAKES THE COMPUTER "FORGET" THE FIRST LINE 20.

Joanne finished her program with no further problems. After line 20 she typed 'RUN' and waited for the results!

> $\frac{1}{25}$  $\star$  $\mathcal{R}$

Here are some "ERROR MESSAGES" you might see:

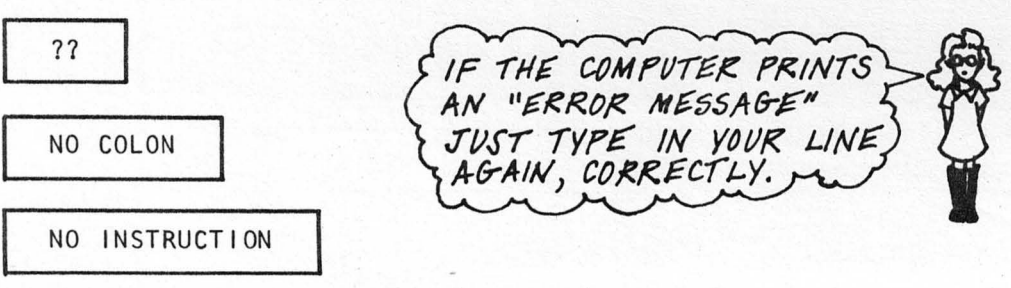

#### COMMANDS

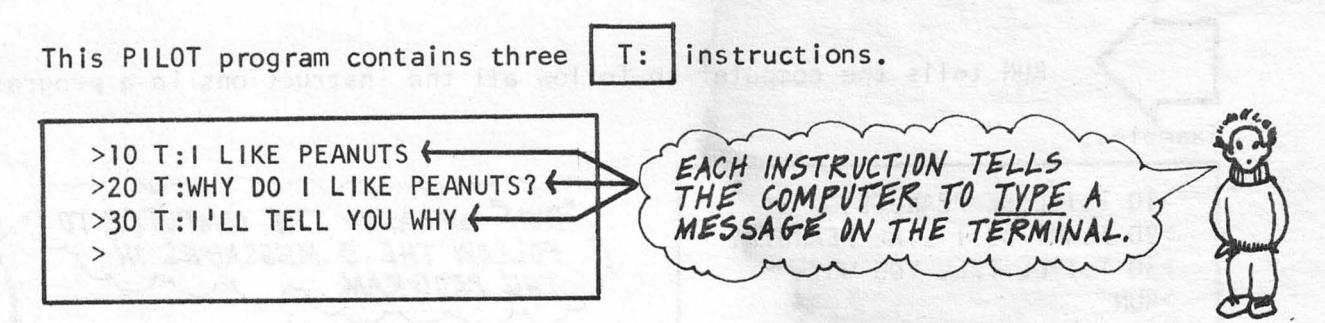

Does the computer follow each instruction as soon as you type it in?

No, never! The computer waits until you command it to follow all of the instructions in the program.

Typing 'RUN' after line 30 commands the computer to follow the instructions.

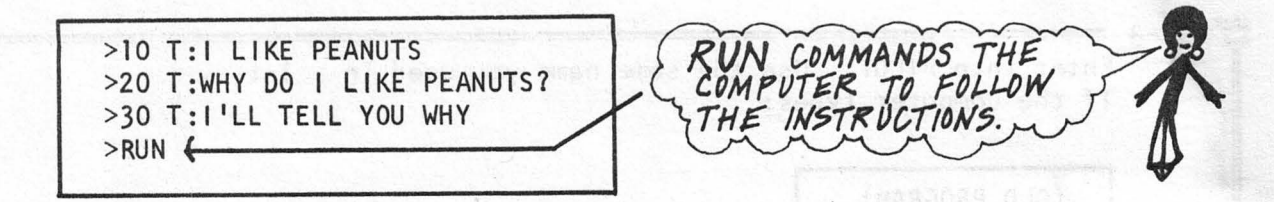

 $\overline{\wedge}$  Did you notice that RUN does not have a line number? Do you know why?

The reason is because RUN is not a statement. It is not an instruction either. RUN is not even part of the program. RUN is a command!

What are commands 77

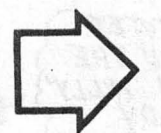

..

Commands tell the computer what to do with a program. Since they are not statements and are not part of the program, commands need no line numbers!

6

On the next few pages you'll learn how several PILOT commands work •

RUN Command **Q RUN tells** the computer to follow all the instructions in a program. Example: "RUN" COMMANDS THE COMPUTER TO >10 T:I LIKE PEANUTS >20 T:WHY DO I LIKE PEANUTS? FOLLOW THE 3 MESSAGES IN >30 T:I 'LL TELL YOU WHY THE PROGRAM. >RUN I LIKE PEANUTS WHY DO I LIKE PEANUTS? I 'LL TELL YOU WHY "\*READY" IS A SPECIAL MESSAGE THE COMPUTER TYPES AFTER :':RE ADY **'l?fJNN/No-'** *YPtl!?.* **fF..P(rf<AM.**   $\epsilon = 1-3$   $\epsilon$  Enter into PILOT. Use the same name you used in 1-1. If the computer types: ( OLD PROGRAM) after your program's name, don't worry. That message means that your program's name has been used before (by you!). For example, PILOT PROGRAM NAME? WILLY (OLD PROGRAM) > THE COMPUTER TELLS YOU THE<br>PROGRAM 'WILLY A) Now type this: IS ALREADY STORED IN ITS MEMORY. >DEL >10 T:MY NAME IS FRED >20 T: I AM A STAR "DEL" CAUSES THE COMPUTER TO  $>$ LIS FORGET THE OLD PROGRAM. What does LIS cause the computer to type? IF YOU MAKE A **MISTAKE** nam  $+10$ 16 REMEMBER YOU CAN FIX IT! *z* 

 $1 - 3$ B) Your name might be Sandra instead of Fred. Naturally you want to use your own name, but how can you do this? Type this: >10 T:MY NAME IS SANDRA USE YOUR OWN NAME >LIS INSTEAD OF SANDRA. Now, what does LIS cause the computer to type?  $\mathbf{L}$ *!h* :r.~ri1 *a..m-e*   $Q_{l}$ *1' a*  v-The old line 10 should be forgotten by the computer. The line you just typed should have replaced it. Try to replace line 20 with this line: >20 T: I AM A HORSE LIS the program. >LIS YOUR PROGRAM SHOULD 10 T:MY NAME IS SANDRA IO I: MY NAME IS SANDRA<br>
20 T: I AM A HORSE<br>
YOUR OWN NAME MIGHT<br>
YOUR OWN NAME MIGHT<br>
EPLACE 'SANDRA'. 20 T:I AM A HORSE >  $\overline{\phantom{a}1}$ 

8

0

 $-1$  $\mathscr V$  $1 - 3$ C) To repair your program follow the steps below. l. Replace your lines 10 & 20 with the correct lines 10 & 20. If just one of your lines is different, then replace only that line. 2. LIS your program. If your program looks correct, then continue  $\begin{pmatrix} 0 \\ \end{pmatrix}$ . 3. If LIS types more than 2 lines, then type this: >DEL REMEMBER YOU CAN >10 T:MY NAME IS SANDRA USE YOUR OWN NAME. >20 T:I AM A HORSE **>LIS**  D) What if you want to add a new line to this program and put it between lines  $10 \text{ } 6 \text{ } 20?$ Type the following and see what happens: >15 T: I WALK THROUGH GREEN FIELDS >LIS Is line 15 in the correct place in your program? You have just inserted line 15 into your program. >LIS 10 T:MY NAME IS SANDRA YOUR PROGRAM 15 T:I WALK THROUGH GREEN FIELDS SHOULD LOOK LIKE 20 T:I AM A HORSE THIS.  $\overline{\phantom{0}}$ Insert this line into your program: >17 T:ON FOUR LEGS YOU CAN LIS THE PROGRAM<br>TO SEE THAT IT WAS INSERTED CORRECTLY.  $-1$ 

*q* 

1-3 Compare your listing with this one: odi siauot >LIS T:MY NAME IS SANDRA 10 T: I WALK THROUGH GREEN FIELDS 15 17 T :ON FOUR LEGS 20 T:I AM A HORSE  $\overline{\phantom{0}}$ By now you know that LIS tells the computer to copy your program.  $E$ ) It is now time for the computer to follow all of the instructions in your program. Which command will cause the computer to do this?  $\downarrow$ Type that command and press "RETURN". IF YOU'RE NOT **EXECUTE AND REAL PROPERTY OF A PROPERTY OF A PROPERTY OF A PROPERTY OF A PROPERTY OF A PROPERTY OF A PROPERTY OF A PROPERTY OF A PROPERTY OF A PROPERTY OF A PROPERTY OF A PROPERTY OF A PROPERTY OF A PROPERTY OF A PROPERTY** 

#### **LIS Command**

.,

LIS tells the computer to list all the lines in a program in numerical order.

*/D* 

>20 T:I AM 9 YEARS OLD >30 T :.I WAS BORN IN WEST OAKLAND >40 T:MY BIRTHDAY IS AUGUST 1 >LIS 20 T: I AM 9 YEARS OLD<br>30 T: I WAS BORN IN WE 30 T: I WAS BORN IN WEST OAKLAND<br>40 T: MY BIRTHDAY IS AUGUST 1 T:MY BIRTHDAY IS AUGUST 1 >10 T:MY NAME IS FIFI >LIS > 10 20 30 40 T:MY NAME IS FIFI T: I AM 9 YEARS OLD T:I WAS BORN IN WEST OAKLAND T:MY BIRTHDAY IS AUGUST 1

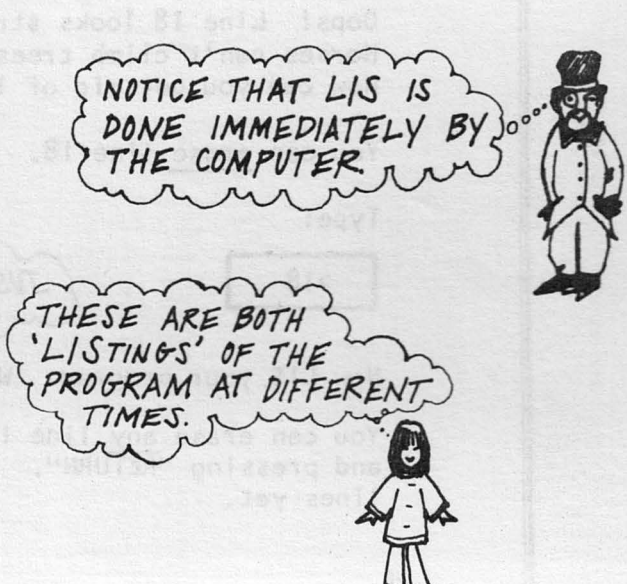

 $\frac{1}{2}$  1-4 Prepare the computer for the same PILOT program you worked on in exercise **1-3** . Then type: USE THE SAME PILOT PROGRAM NAM >LIS What did you discover? A) Now try to insert these two lines into your program between lines 17 and 20. **REMEMBER, INSERTING** T:I CLIMB TREES AND **MEANS ADDING NEW** T:I CAN RUN VERY FAST LINES TO YOUR<br>PROGRAM. Your program should look like this: >LIS 10 T:MY NAME IS SANDRA 15 T:I WALK THROUGH GREEN FIELDS<br>17 T:ON FOUR LEGS LIS IT AND SEE! 17 T: ON FOUR LEGS<br>18 T: I CLIMB TREE 18 T:I CLIMB TREES AND 19 T: I CAN RUN VERY FAST<br>20 T: I AM A HORSF T:I AM A HORSE > Oops! Line 18 looks strange in this program! Horses can't climb trees! How can you get rid of line 18? You can erase line 18. Type: >18 JUST TYPE IS AND PRESS "RETURN Now LIS your program. What happened to 1 ine 18? You can erase any line in your program by typing the line number and pressing "RETURN". Of course we don't wish to erase any more lines yet.  $\rightarrow$ 

 $1-4$   $31.15$ >LIS *'IOI/I< f'f{O* **{:rf!,AM** *SHOIJJ..P*  10 T:MY NAME IS SANDRA T:I WALK THROUGH GREEN FIELDS *J..OOK /../Kl& T/-1/S. IF NOt;*  15 THEN YOU CAN EITHER 17 T:ON FOUR LEGS  $REFLACE$ , *INSERT OR* 19 T: I CAN RUN VERY FAST  $ERASE$  *STATEMENTS* 20 T:I AM A HORSE UNTIL IT DOES. B) Now, what if you want to insert these two statements ans meane to the ... T:WHEN I AM HAPPY T:OR FRIGHTENED If what we'l blungte as who between lines 19 and 20? There is no room there for new lines, so now what do we do? To solve the problem, let's try something new. Type this:<br>  $\begin{array}{|c|c|}\n\hline\n\end{array}$   $\begin{array}{|c|c|}\n\hline\n\end{array}$   $\begin{array}{|c|}\n\hline\n\end{array}$   $\begin{array}{|c|}\n\hline\n\end{array}$   $\begin{array}{|c|}\n\hline\n\end{array}$ Type this: PREN<br>PREN<br>PLIS EREN 'RENUMBER' Which new line numbers What were the old did REN create? line numbers?  $b$  a smm  $b$   $0$   $130$ YOUR PROGRAM SHOULD 10 **T:MY** NAME IS SANDRA NOW LOOK LIKE THIS. 20 T:I WALK THROUGH GREEN FIELDS 30 T: ON FOUR LEGS<br>40 T: I CAN RUN VE T:I CAN RUN VERY FAST REN HAS CAUSED AL. 50 T: I AM A HORSE THE LINES TO BE > NUMBERED BY 10'S. The old lines 19 and 20, are now called lines 40 and 50. Now you can insert statements between them!  $12^{1}$ 

*-t-* $1 - 4$ C) Insert these two lines T:WHEN I AM HAPPY T:OR FRIGHTENED DON'T FORGE NUMBERS between lines 40 and 50. What line numbers did you use?  $\mathbf{I}$  is a set of  $\mathbf{I}$ LIS your program and then type REN. Type LIS again. Your program should now look like this: IF NOT, REPLACE, ERASE<br>AND INSERT UNTIL IT DOES. >LIS 10 T:MY NAME IS SANDRA USE REN IF YOU 20 T:I WALK THROUGH GREEN FIELDS NEED TO, AND 30 T:ON FOUR LEGS 40 T:I CAN RUN VERY FAST 50 T:WHEN I AM HAPPY 60 T:OR FRIGHTENED 70 T:I AM A HORSE > Now you can RUN the program.

#### **DEL Command**

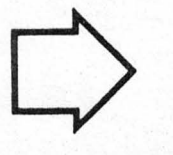

DEL tells the computer to forget (delete) all the statements in a program.

>10 T:MY NAM IS STEVE >20 T:I SIX YEARS OLD >30 T:I LIKE CONPOOTERS >DEL >LIS >

THERE'S NOTHING LEFT TO LIS!

Why was there nothing to LIS?

#### **END Command**

,',READY

END tells the computer that you wish to stop working on a PILOT program. You can always work on the program again at a later time.

XEQ-\$P I LOT PILOT PROGRAM NAME? RICK >10 T:MY NAME IS RICK >20 T:I AM 15 YEARS OLD >30 T:I THINK COMPUTERS ARE FUN >END

I JUST HAVE TIME TO WRITE PART OF MY PROGRAM NOW. I'LL FINISH IT LATER.

When you want to begin working on the program again, you must re-enter PILOT.

XEQ-\$P I LOT PILOT PROGRAM NAME? RICK (OLD PROGRAM) >LIS 10 T:MY NAME IS RICK 20 T:I AM 15 YEARS OLD 30 T:I THINK COMPUTERS ARE FUN >40 T:I AM A STUDENT AT GARFIELD SCHOOL >

TURN WHIT YOU REPORT OF BETWEEN

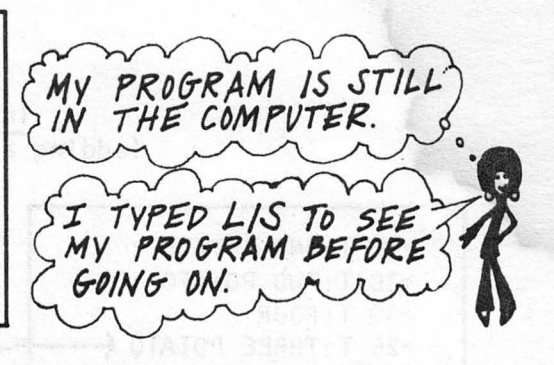

#### **REN Command**

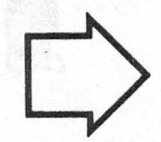

REN tells the computer to renumber all of the statements in your program by tens starting with 10.

*1.4--*

>LIS 5 7 10 > REN >LIS 10 > 20 30 T:THIS IS A STORY T:ABOUT A VERY SPOOKY T:HOUSE ON A HILL T:THIS IS A STORY T:ABOUT A VERY SPOOKY T:HOUSE ON A HILL ·

**REN RENUMBERS THE LINES** BY 10'S. IT DOES NOT LIST THE PROGRAM. ONLY LIS DOES THAT.

#### EDITING

Any time that you change the lines in a program, you are editing that program. Making changes in lines, adding no lines, or removing lines are all forms of editing. editing that program. Making changes in lines, adding new lines, or removing lines are all forms of editing.

Here is how some editing is done in PILOT.

Replacing a Line (making changes in a single line) >10 T:HULLO >20 T:WHAT IS YOUR NAME  $>10$  T:HELLO  $\leftarrow$ >LIS 10 T:HELLO 20 T:WHAT IS YOUR NAME > *HULLO' IS CHANGED TO 'HELLO' B) N&- J.-/NE !O A&AIN.*  IF YOU TYPE LIS YOU CAN SEE HAT THE NEW LINE **R£PLAC~** 

Inserting a Line (adding a 1 ine to the program)

| $>10$ T:ONE POTATO<br>>20 T:TWO POTATO<br>$>30 - T$ : FOUR                                                      |                                                                                                    |
|----------------------------------------------------------------------------------------------------|----------------------------------------------------------------------------------------------------|
| >25 T:THREE POTATO<br>>1.15<br>T:ONE POTATO<br>10<br>T:TWO POTATO<br>20<br>T:THREE POTATO<br>25<br>T:FOUR<br>30 | LINE 25 IS TYPED FOR THE FIRST TIME.<br>THE "LISTING" SHOWS THAT LINE 25"<br>PLACE IN THE PROGRAM. |

Erasing a Line (removing a line from the program)

>10 T:THIS IS A VERY FUN GAME >20 T:FUN GAME IF >30 T:IF YOU STICK TO IT. >20  $\leftarrow$ TYPING 20 AND PRESSING >LIS "RETURN" CAUSES THE 10 T:THIS IS A VERY FUN GAME 30 T:IF YOU STICK TO IT. COMPUTER TO ERASE > **LINE** 20. n

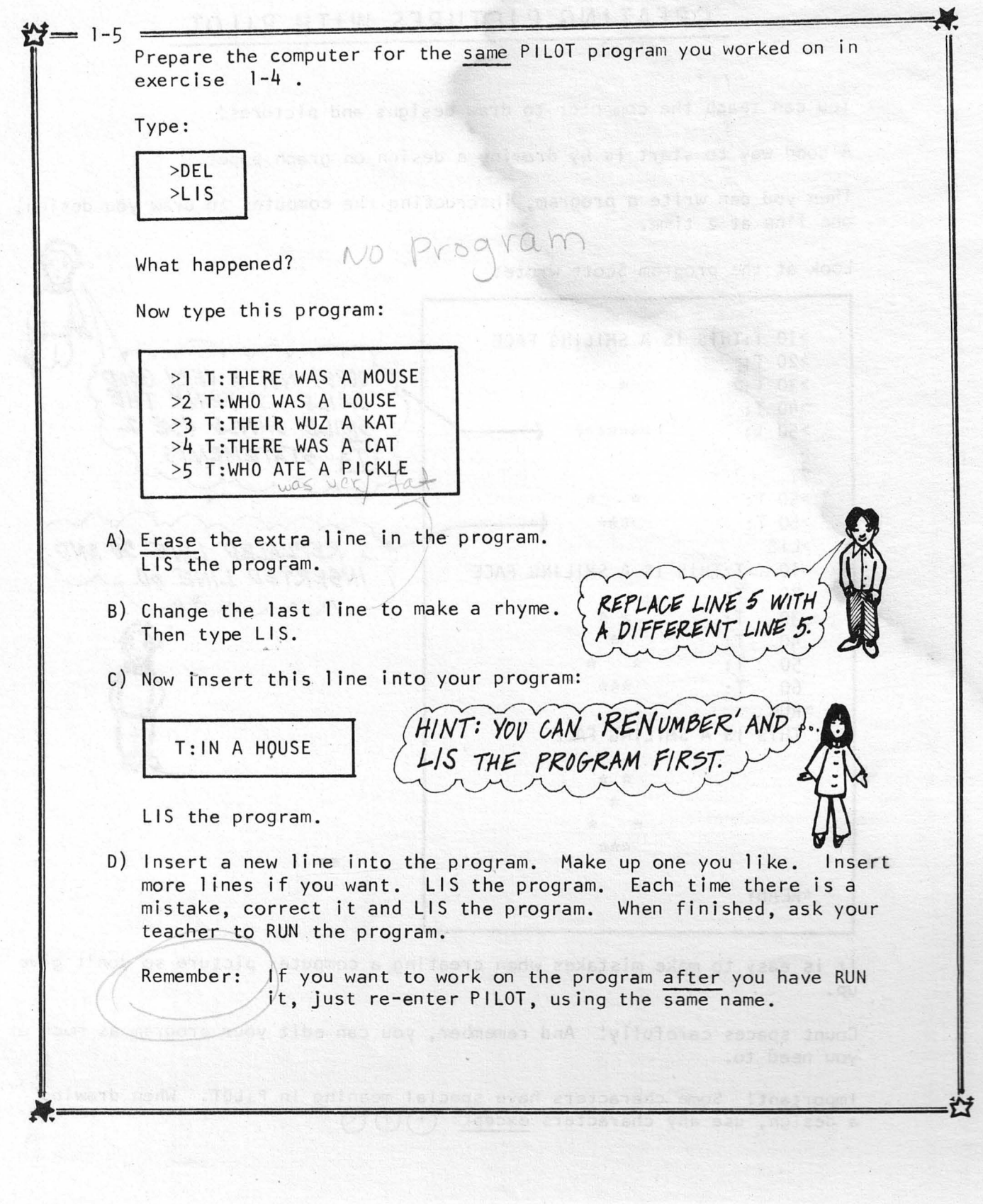

 $16$ 

#### **CREATING PICTURES WITH PILOT**

You can teach the computer to draw designs and pictures!

A good way to start is by drawing a design on graph paper.

Then you can write a program, instructing the computer to draw you design, one 1 ine at a time.

Look at the program Scott wrote: >10 T:THIS IS A SMILING FACE >20 T: OOPS! NOT A VERY GOOD ·>30 T: \* \* I THINK THE SMILE.  $>40$  T:  $\frac{1}{2}$ SMILE SHOULD USE 2 \*\*\*\*\*\*\* >50 T: >  $\tau$ : STATEMENTS. ?? >50 T:  $\frac{1}{2}$  $\frac{1}{2}$ . >60 T: \*\*\* **J**   $>LIS$  $I$  REPLACED LINE 50 AND 10 T:THIS IS A SMILING FACE **INSERTED LINE 60.** 20 T: , ... *;':*  T: 30 40 **T:**  *;':.*  50 T: *·k ;':*  60 T: \*\*\* >RUN THIS IS A SMILING FACE \* \*  $\frac{1}{25}$  $\gamma_c$  $\frac{1}{2}$ \*\*\* ,~READY

It is easy to make mistakes when creating a computer picture so don't give up.

Count spaces carefully! And remember, you can edit your program as much as you need to.

Important! Some characters have special meaning in PILOT. When drawing a design, use any characters except:  $(+)(\uparrow)\circledcirc$ 

•

 $= 1 - 6$  = Enter PILOT. Use the same program name you used before. Delete the old program. CHECK P. 12 What command did you use? IF YOU DON'T REMEMBER Type in this program.  $>10$  T:  $\cdot$  X >20 T: X X >30 T:X X X X X  $>LI$ Then RUN the program.  $>$ RUN IT SHOULD LOOK LIKE THIS. IF NOT, RE-ENTER PILOT  $X \times$  $X \times X$ AND EDIT THE PROGRAM. X X X X X \*READY B) Can you turn this triangle into a house? HINT: ADD SOME<br>INES TO THE PROGRAM. Try it! When you are finished, go on to part  $(C)$ . C) This part of the exercise can be done away from the terminal. Draw a design on the graph paper on the next page. Place a line number and a  $T:$  in front of each line. The graph paper might look something like this: XXXXX  $\mathbf 1$  $\Omega$ T  $\boldsymbol{\mathsf{X}}$  $20$  $\mathsf{T}$  :  $\overline{\mathbf{3}}$ XX X 10 χ X XX  $\vdots$ T X 4 O  $\ddot{\cdot}$  $\boldsymbol{\mathsf{X}}$ X χ X χ  $\mathbf{I}$ 5 X X X 0 T

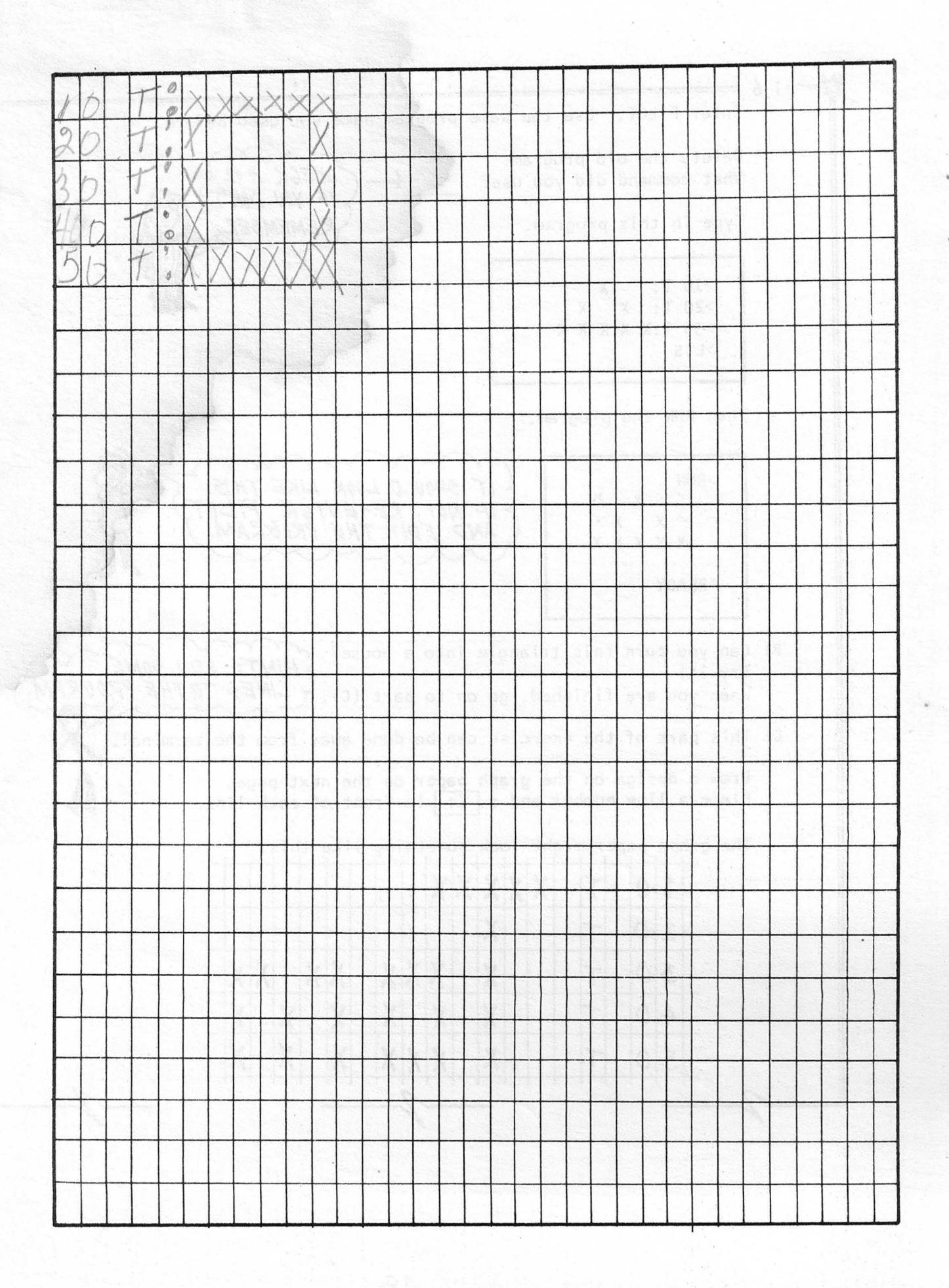

1 1-6 D) Return to a terminal. Enter PtLOT using the same program name you used before. 'DELete' the old program. Type in your picture program. Edit the program, if needed, until it is correct. RUN the program when it's finished.  $\lt$ E) You have just finished your very own program! It is now saved in the computer's memory. You know that you can RUN it again by re-entering PILOT and typing: >RUN You can also RUN the program, without re-entering PILOT, by typing: XEQfollowed by the name of your program. For example: SMILE IS MY PROGRAM NAME. XEQ-SMI LE causes the computer to RUN the program SMILE. Try to RUN your program without re-entering PILOT. You can also RUN your program on other terminals! For example, if: XEQ-SMILE is typed on another terminal, program SMILE will be RUN there. Show your program to a friend! **t«======================;fi** 

#### **REVIEW OF CHAPTER ONE**

PILOT is a computer language developed for interactive conversation.

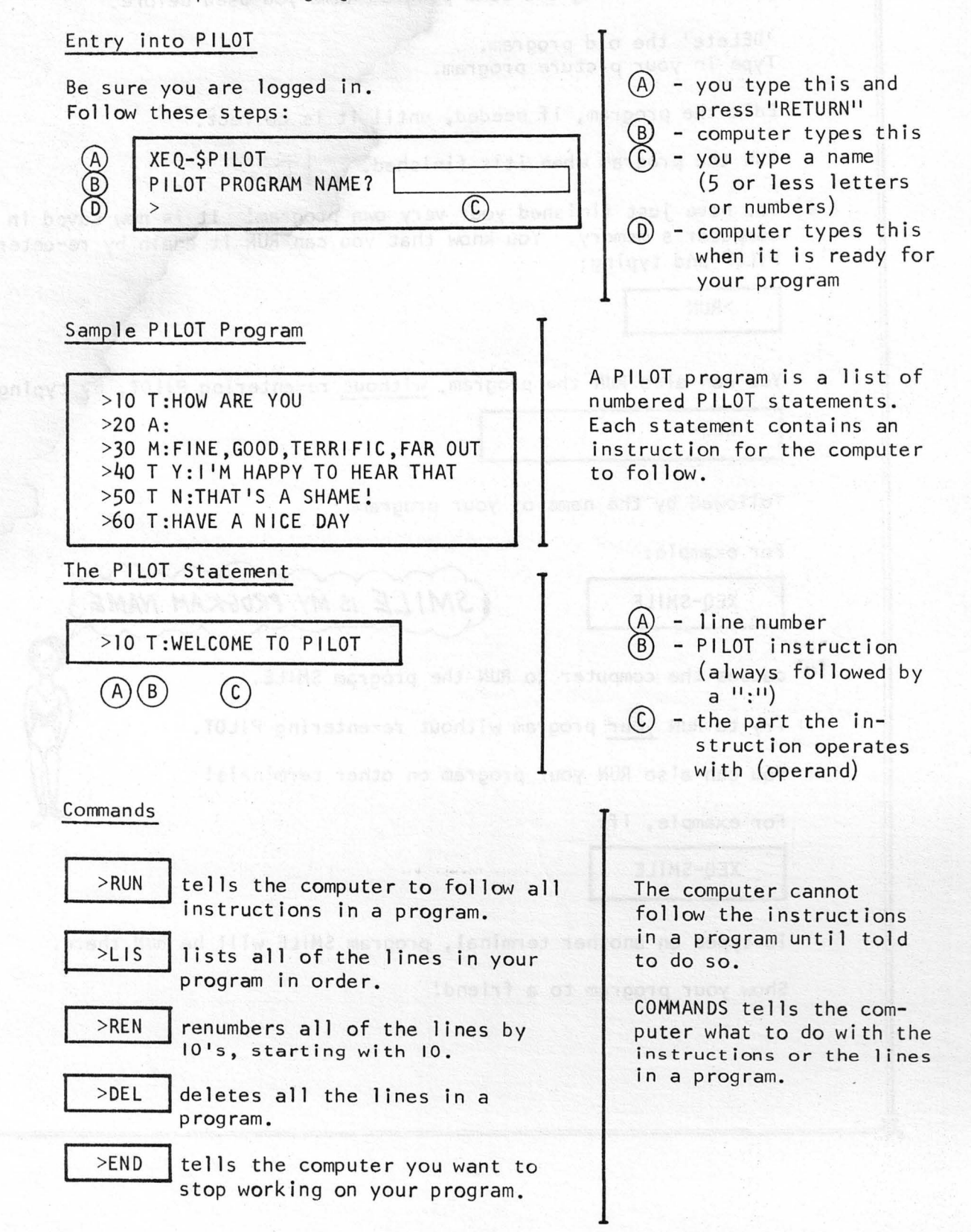

#### **REVIEW OF CHAPTER ONE (continued)**

Editing (Correcting) Your Program

"

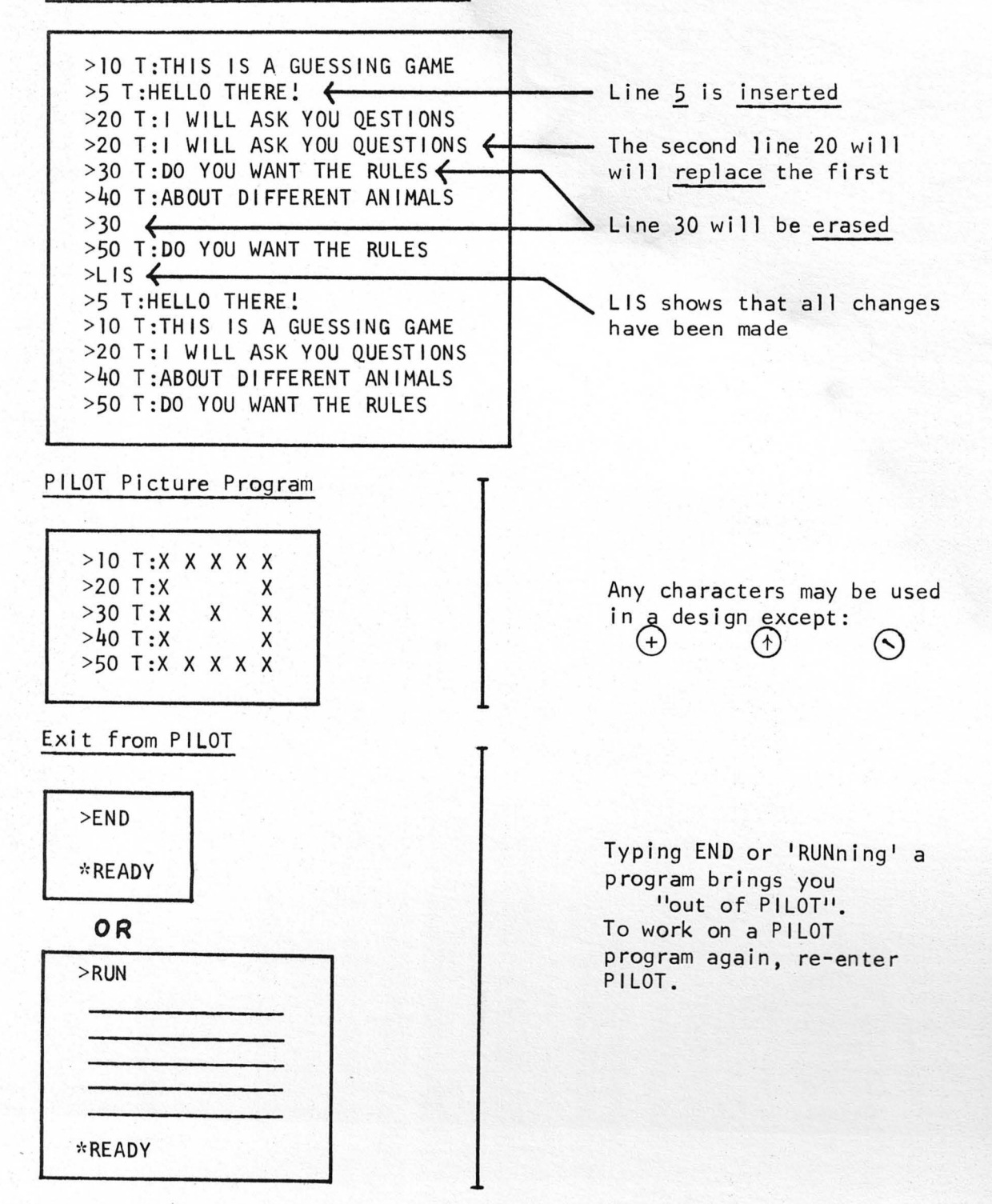

21

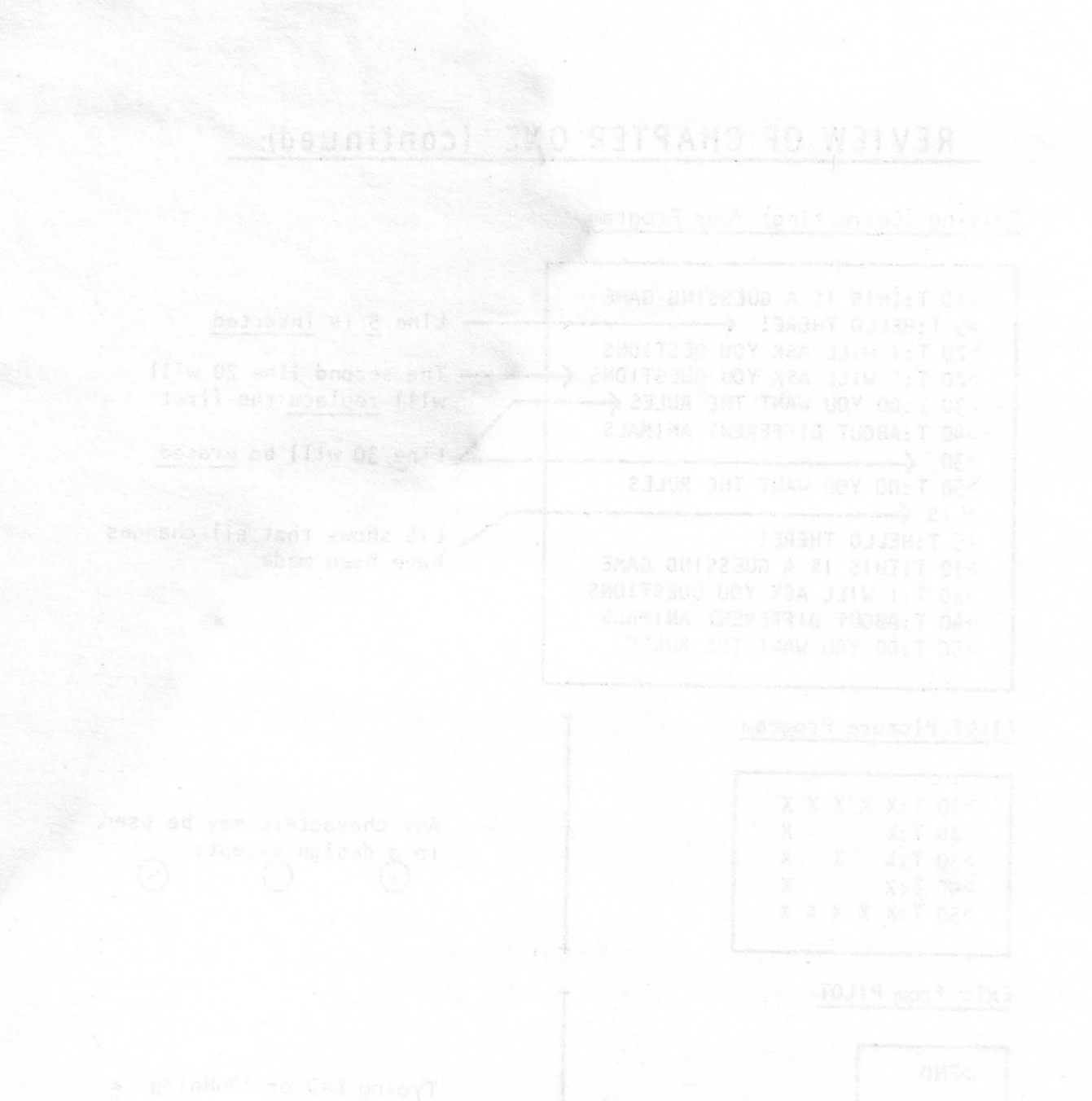

NS.

## CHAPTER TWO

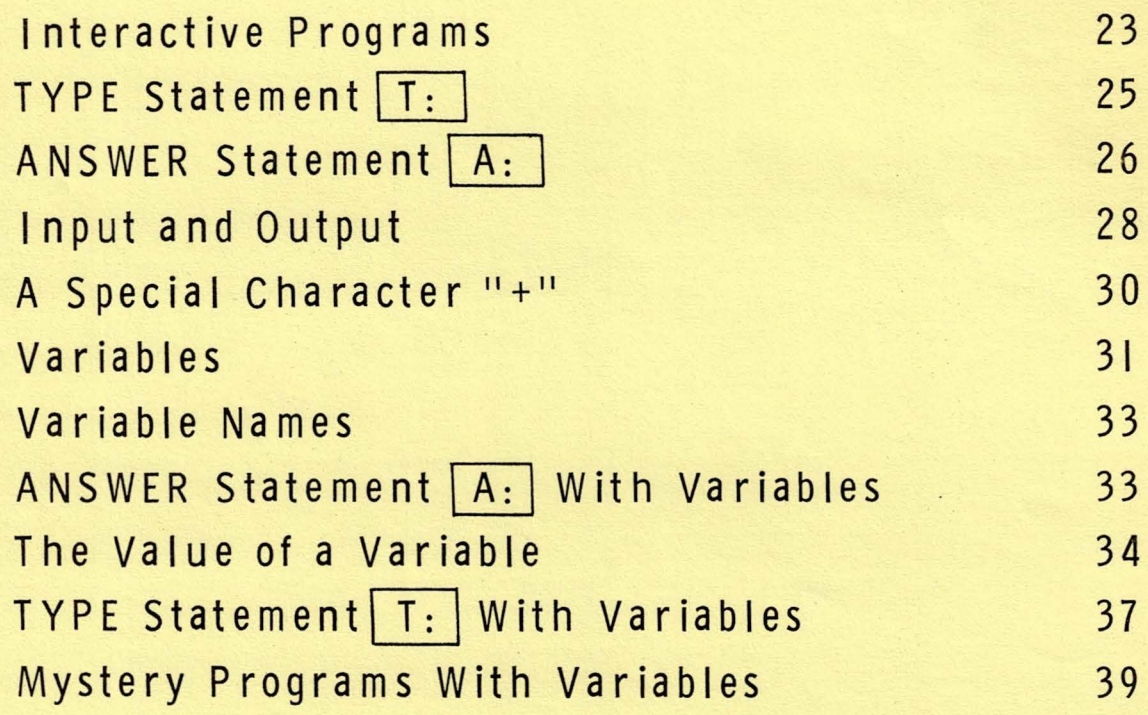

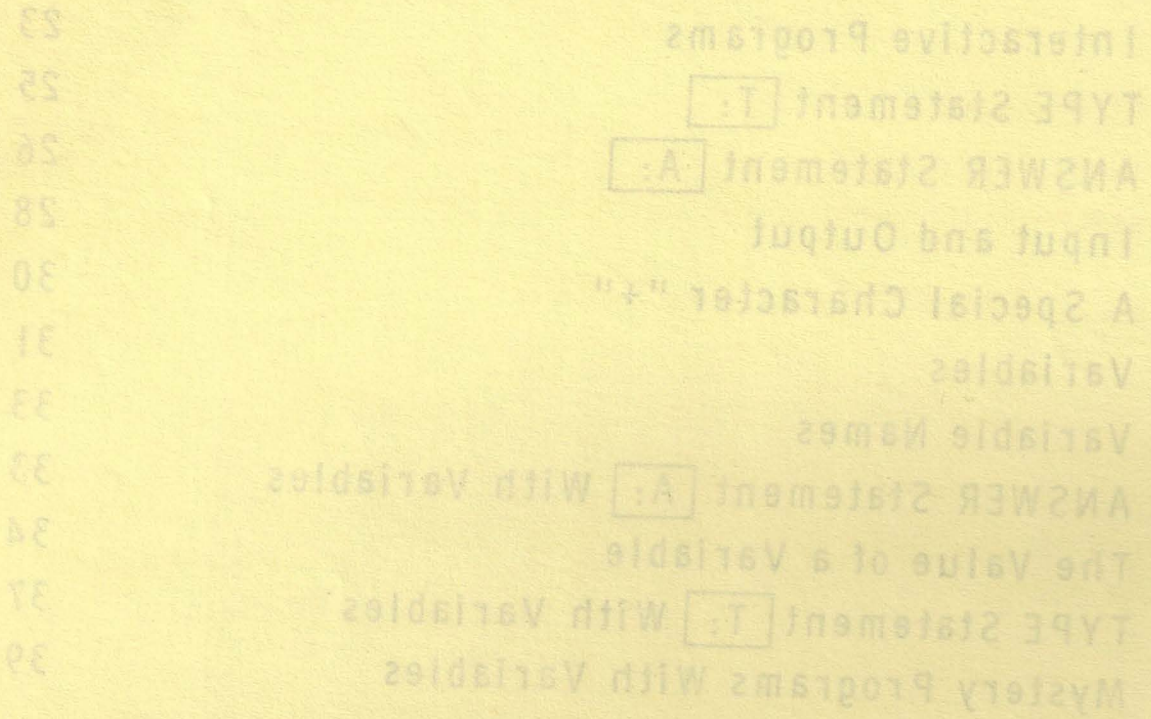

**INTERACT I VE PROGRAMS** 

What is an interactive program? **BAGA ADOY 21 TANY** Here's one (during a RUN). AFTER PRINTING >RUN THIS "?" THE COMPUTER HELLO. WHAT'S ON YOUR MIND STOPS AND WAITS ? The program cannot continue, until someone types-in a response: >RUN AFTER SOMEONE TYPES-IN. HELLO. WHAT'S ON YOUR MIND A RESPONSE AND PRESSES ? A NEW SONG "RETURN" THE PROGRAM TELL ME **MORE** ABOUT THAT CONTINUES. 7 An INTERACTIVE program is one which instructs the computer not only to type messages, but also to wait for responses. The person who types-in responses is said to "interact" with the program. To write an interactive program you need at least 2 kinds of statements:  $(1)$  TYPE  $T:$  statements 2) ANSWER A: Statements  $\frac{1}{2}$  - 2-1  $\frac{1}{2}$  Enter PILOT using a new program name. Type in this program: >10 T:HI, MY NAME IS ALEX THIS PROGRAM >20 T:WHAT IS YOUR NAME CONTAINS 2 KINDS >30 A: OF PILOT STATEMENTS >40 T:I LIKE PIES >50 T :DO YOU >60 A: >RUN *-1-*

 $\rightarrow$ JI  $2 - 1$ The computer should print: HI, MY NAME IS ALEX THE COMPUTER STOPS WHAT IS YOUR NAME AND WAITS FOR YOU TO ? Type in something right after the "?". Press "RETURN". Then you should see this on your terminal: THE COMPUTER AGAIN WAITS I LIKE PIES FOR YOU TO RESPOND.  $\overset{\text{DO}}{?}$   $\leftarrow$  $\mathbf{I}$ Type-in a response. Press "RETURN". The computer will type: \*READY Which instruction caused the computer to stop and wait for an answer? corporation essential as seld un lineary of the range of the self and the self and the self and the self and t<br>Corporation as a self and the self and the self and the self and the self and the self and the self and the sel What did you name your program?  $6 \rightarrow 2$  $\frac{1}{N}$  $\star$  $\star$ Let's look more closely at the TYPE  $\vert$  T: statement. **lf.1«.~====================ti**  DOY DONT CO

WHAT  $IT$ DOES GENERA FORM

#### TYPE STATEMENT | T:

 $T:$ instructs the computer to TYPE a message on the terminal. The message is whatever appears after the  $T:$ 

[line number] [ T: ] [something to be typed]

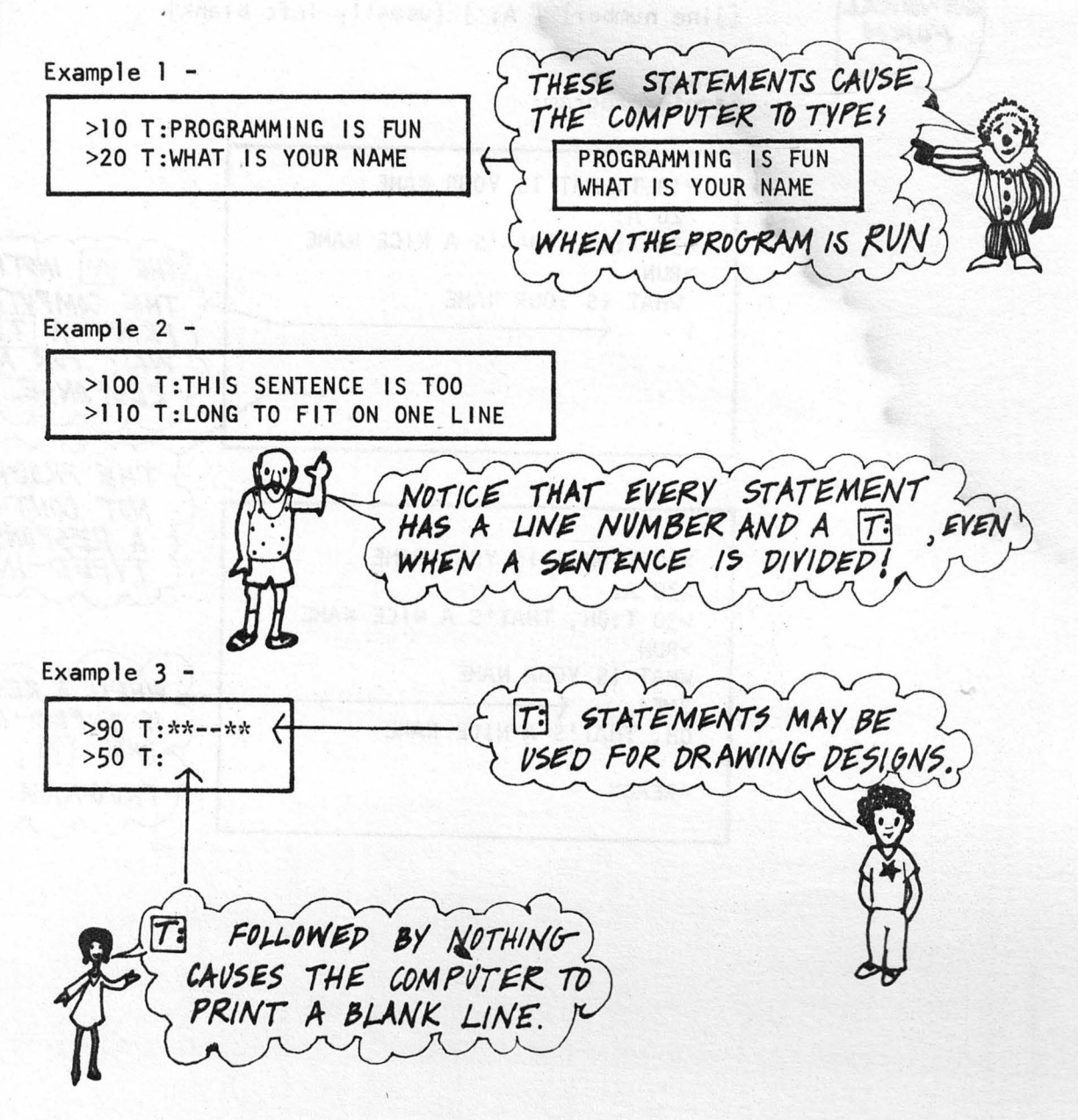

ANSWER STATEMENT A: WHAT A: instructs the computer to:  $IT$ DOES  $\bigotimes$  print a  $11$ <sup>11</sup><br> $\bigotimes$  wait for an  $\bigotimes$  save the ans wait for an answer save the answer in the computer's memory GENERA [line number] [A:] [usually left blank] FORM Sample program: >10 T:WHAT IS YOUR NAME >20 A: >30 T:OH, THAT'S A NICE NAME **STHE A: INSTRUCTS** >RUN WHAT IS YOUR NAME THE COMPUTER TO 7  $\leftarrow$ PRINT A ? AND WAIT FOR A RESPONSE. ← THE PROGRAM WILL NOT CONTINUE UNTIL A RESPONSE IS >10 T:WHAT IS YOUR NAME TYPED-IN. >20 A: >30 T:OH, THAT'S A NICE NAME >RUN WHAT IS YOUR NAME PMIA  $\leftarrow$  WHEN A RESPINSE<br>OH, THAT'S A NICE NAME **IS TYPED-IN AFTER**  $THE$  ?, THE \*READY **FROGRAM CONTINUES.** 

 $\boldsymbol{\varphi}$ 

0

I 2-2  $\frac{1}{2}$  **Enter PILOT.** Use the same name you chose in exercise 2-1.

A) 'DELete' the old program

Type:

>10 T:WHAT DO YOU THINK OF SCHOOL >20 T:I 1M GLAD TO HEAR THAT >30 T:WHERE DO YOU GO TO SCHOOL >40 T:DO YOU LIKE THAT SCHOOL >RUN

What happened? The computer didn't wait for your responses!

What is missing?

Re-enter PILOT using the same name. Try inserting ANSWER  $\boxed{A:}$ statements in the program. RUN the program to see if it seems complete. When the program is correct, continue with (B). in the program is correct, continue with (B).<br>
Use the same program<br>
I the old program.

B) Re-enter PILOT. Use the same program<br>name. 'DELete' the old program. name. PILOT. Use the same pr<br>ELete' the old program.

Now, write a program of your own which will ask questions and wait for answers. Be creative!

Speaking of creativity, here's part of a program which Larry wrote:

>70 T:WHAT TIME IS IT WHEN AN >80 T:ELEPHANT SITS ON YOUR FENCE >90 A: >100 T:THE ANSWER IS, >110 T:TIME TO GET A NEW FENCE

**f.iMtM\$~f.,** YtJV *PON<sup>1</sup>* r  $NEED$  TO  $PUT$   $[?]$  'S IN *VdVI(. f!eOfrl?.AM.*   $A: POES$  IT FOR YOU.

*r-*

Whale-f

 $p$ 

Okay, it's your turn. Use your imagination.

When you're finished, ask a friend to try your program.

#### **INPUT AND OUTPUT**

..

..

Look at the LIS and RUN of an interactive program.

>LIS 10 T:WHAT'S A NICE PET TO HAVE<br>20 A:  $A$ : 30 T:WHY DO YOU THINK SO 40 A:<br>50 T: 50 T:WHAT ANIMAL WOULD NOT BE A GOOD PET 60 A: >RUN WHAT'S A NICE PET TO HAVE<br>?*MONKEYS* %WONKEYS<br>WHY DO YOU THINK SO<br>*?THEY CLIMB TREES AND EAT BANANAS* THE RESPONSES ARE TYPED-IN BY WHOEVER 'RUNS' THE PROGRAM.) WHAT ANIMAL WOULD NOT BE A GOOD PET<br>
2A *GERAFFE*  $\overline{\phantom{a}}$ \*READY Compare the LIS and RUN. How are they the same? How are they different? Name all the differences you can see:  $N D$ When an interactive program is RUN there are:

 $\begin{pmatrix} 1 \end{pmatrix}$  Messages the computer types<br>(2) Messages typed-in by the pe Messages typed-in by the person who 'RUNs' the program OUTPUT - messages which the computer types on the terminal *INPUT* - responses typed-in by the person 'RUNning' a program

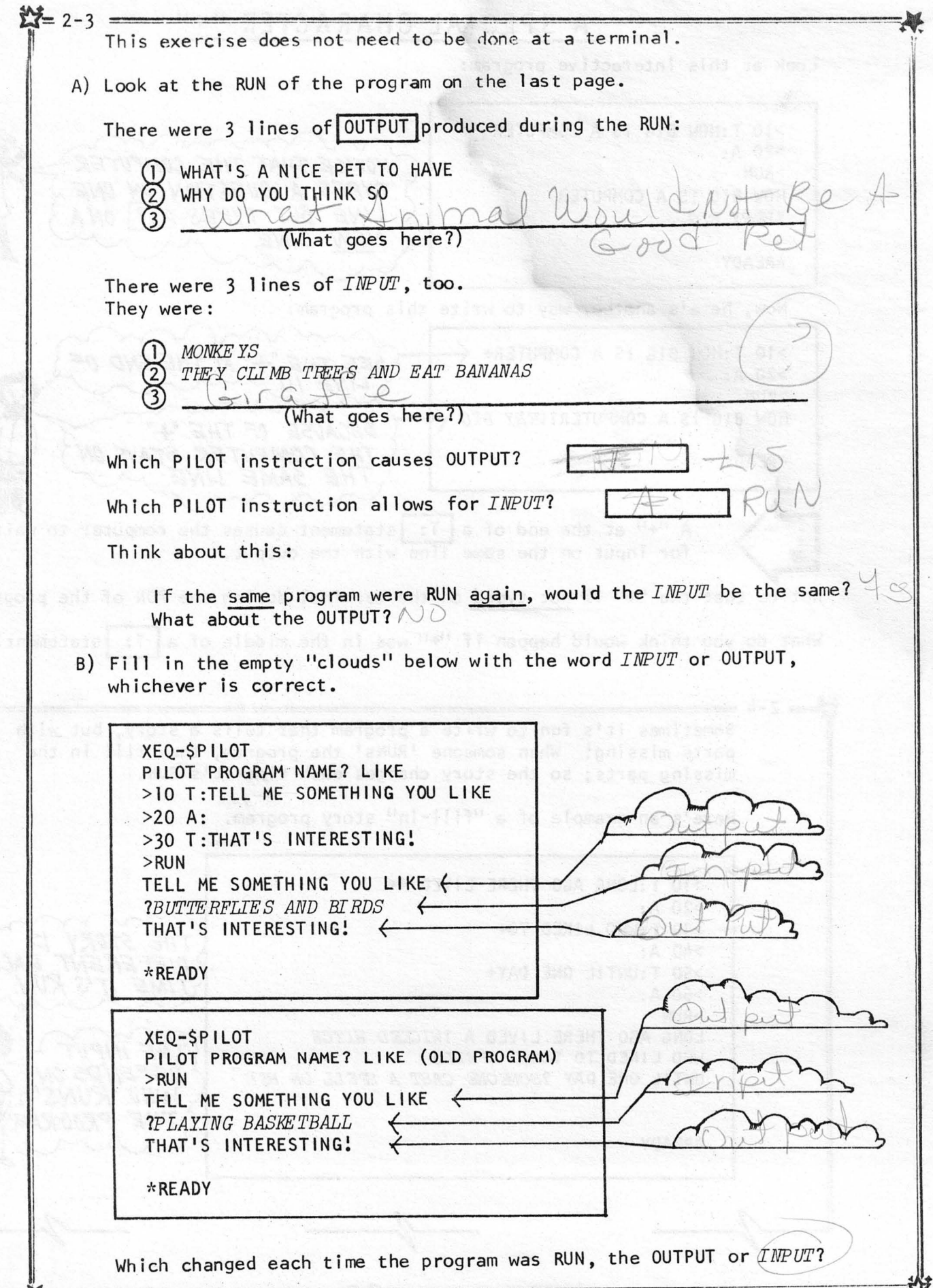

..

Which changed each time the program was RUN,

### A SPECIAL CHARACTER "+"

"

Look at this interactive program:

>10 T:HOW BIG IS A COMPUTER >20 A: NOTICE THAT THE COMPUTER >RUN TYPES A QUESTION ON ONE HOW BIG IS A COMPUTER LINE BUT TYPES A ? ON A *?VERY BIG*  NEW LINE. \*READY Now, here's another way to write this program:  $>10$  T:HOW BIG IS A COMPUTER+ SEE THE "+" AT THE END OF  $>20 A$ :  $LINE$  10. >RUN HOW BIG IS A COMPUTER? VERY BIG  $\leftarrow$ BECAUSE OF THE "+ THE COMPUTER STAYS ON \*READY THE SAME LINE. A <sup>11+11</sup> at the end of a T: statement causes the computer to wait for input on the same line with the output.<br>Notice that the <sup>11+11</sup> is <u>not typed</u> on the terminal during the RUN of the program. for input on the same  $\overline{\text{line}}$  with the output. What do you think would happen if  $1+11$  was in the middle of a T: statement?  $= 2 - 4$ Sometimes it's fun to write a program that tells a story, but with parts missing! When someone 'RUNs' the program, they fill in the missing parts; so the story changes each time it's RUN. Here's an example of a "fill-in" story program. >10 T:LONG AGO THERE LIVED A+ >20 A: >30 T:WHO LIKED TO+ THE STORY 15  $>40$  A: DIFFERENT EACH >50 T:UNTIL ONE DAY+ TIME IT'S RUN  $>60 A$ : >RUN LONG AGO THERE LIVED A *?WICKED WITCH*  THE INPUT WHO LIKED TO ?CAST SPELLS DEPENDS ON  $\begin{array}{cccccccccccccccccc} \texttt{UNITIL} & \texttt{ONE} & \texttt{DAY} & \texttt{350ME} & \texttt{ONE} & \texttt{CAST} & A & \texttt{SPELL} & \texttt{ON} & \texttt{HE} & R_{\scriptscriptstyle\vee} \end{array}$ WHO 'RUNS' \*READY  $-$ 

 $-1$  $2 - 4$ Write a PILOT "fill-in" story program of your own. You might want to develop the story on paper first, and then type-it-in at the terminal. The binds Be inventive! **CAN BOOY BLOW** When it's finished let someone else RUN it, too. **Jesui de la componente de la componente de la componente de la componente de la componente de la componente de la componente de la componente de la componente de la componente de la componente de la componente de la compo** 

#### **VAR I ABLES**

Have you ever RUN a program which asked you your name and then remembered it? Like this :

>RUN THE INPUT "JOHN" IS USED HI, WHAT'S YOUR NAME CLATER IN THE PROGRAM. *?JOHN*  GLAD TO MEET YOU JOHN

You can write this type of program in PILOT! But you will need to use something called a variable.

Variables allow you to store messages in the computer's memory.

 $\boldsymbol{\mathcal{R}}$ 

20:541141

COMPUTER MEMORY MESSAGES ARE STORED IN VARIABLE SPACES IN **SNAME** THE COMPUTER'S MEMORY. JOHN SEATTLE \$SPOT]  $\begin{array}{c} \begin{array}{c} \text{xx} \\ \text{xx} \end{array} \end{array}$ \$PAIR "JOHN" IS STORED INSIDE A SPACE CALLED SNAME VICTOR AND I DA \$PLACE IN THE HOUSE \$SPOT2 0 0 0 0 0

★路线的 费用OY 21 字母第二 【 15★ 】

/)

A variable reserves a special place in the computer's memory. When the computer wants to "remember" a message, it puts the message inside a variable location in memory. Then the computer recalls the message from this space, when needed.

· - 2-5 =============,,,,,.,,,,.========It A) ·Type in a program which, when RUN, would produce this output: >RUN HI , WHAT'S YOUR NAME YOUR PROGRAM SHOUL 7 WAIT FOR A RESPONSE GLAD TO MEET YOU \*READY The program should look something like this: >10 T:HI, WHAT'S YOUR NAME >20 A: >30 T:GLAD TO MEET YOU RUN the program before going on. B) Re-enter PILOT using the same program name you used in (A). Change the program to look like this: >10 T:HI, WHAT'S YOUR NAME HINT: REPLACE 2 >20 A:\$NAME LINES >30 T:GLAD TO MEET YOU \$NAME What output was produced?  $\mu$ ; **SNAME IS** ALLED A What did you name your program? .. ,

Any message can be stored in a variable location in memory  $\ldots$  letters, numbers and other characters, words or whole sentences.

permanes and ni sould letomate environment of the a tug Ji , speazam a "hochemen" of africa netwomos end menk eit namh, in oman di na Iacai side av a sbieni speci ,brosse none pacist alst mont enecemment alleger natuonop

When you want to use a variable in your program, first you choose a variable name.

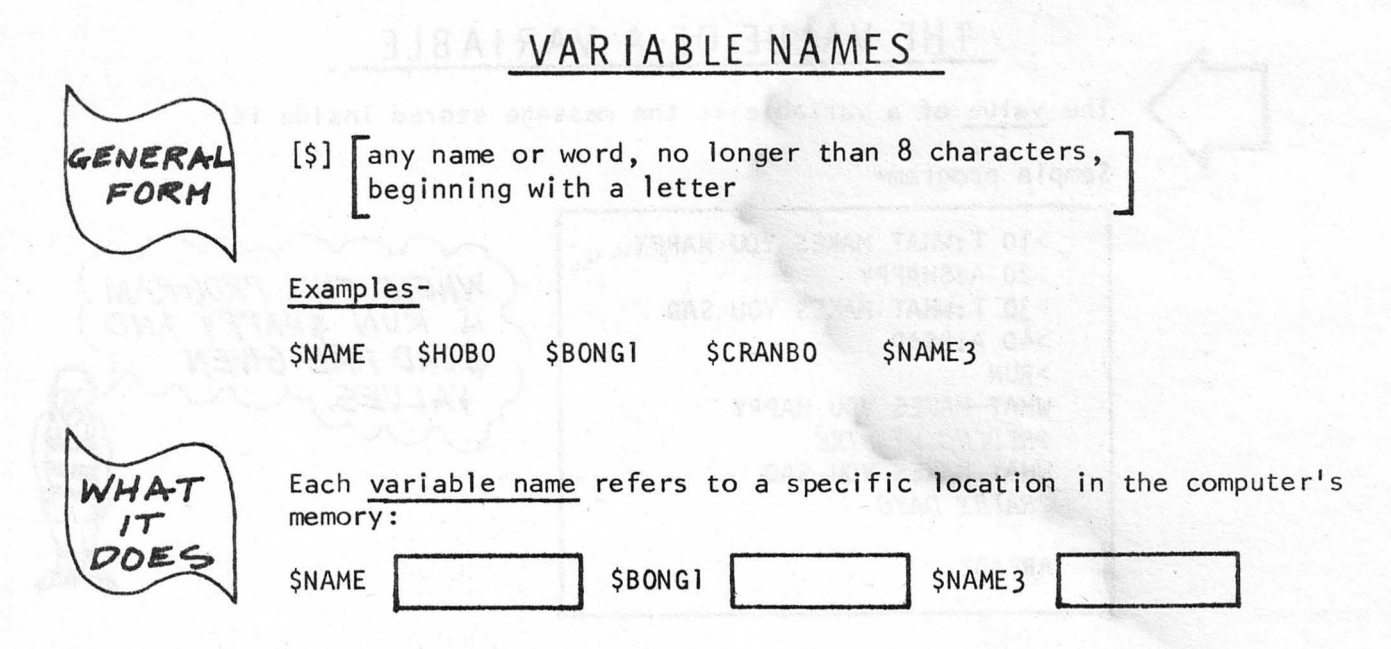

#### ANSWER STATEMENT A: WITH VARIABLES

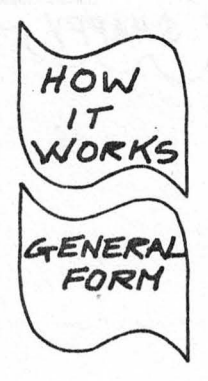

 $A:$  followed by a variable name reserves a location in memory, waits for an input and stores the input in the variable location.

[line number] [A:] [variable name]

Example 1-

>100 A:\$HAPPY

This statement causes the computer to:

2

store the input in the space named \$HAPPY Example 2-

>35 A:\$BLEAP

This statement causes the computer to reserve a space named \$BLEAP 1, print a "?" and wait for input, store the input in the space named \$BLEAP 1.

33

reserve a space in memory named \$HAPPY

print a "?" and wait for input

#### THE VALUE OF A VARIABLE

The value of a variable is the message stored inside it.

Sample program-

\*READY

 $2 - 6 =$ 

>10 T:WHAT MAKES YOU HAPPY  $>20$  A:  $$HAPPY$ >30 T:WHAT MAKES YOU SAD<br>>40 A:\$SAD >RUN WHAT MAKES YOU HAPPY ?RIDING MY BIKE WHAT MAKES YOU SAD ?RAINY DAYS

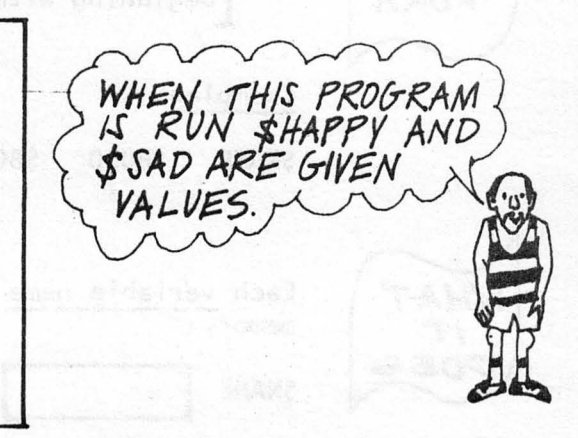

Computer memory after the program is RUN:

SHAPPY<br>RIDING MY BIKE \$SAD \$SAD

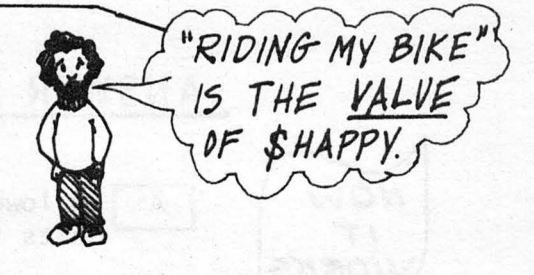

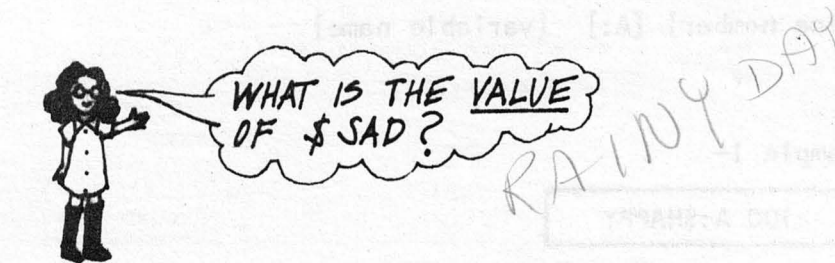

A) Enter PILOT, using the same name you used in Exercise 2-5. LIS the program.

 $\mathbf{z}$  1

>LIS 10 T:HI, WHAT'S YOUR NAME<br>20 A:\$NAME 20 A:\$NAME 30 T:GLAD TO MEET YOU \$NAME >

EDIT YOUR PROGRAM IF IT DOES NOT THIS.

 $\rightarrow$ 2-6 Let's RUN the program several times, and watch what happens to the variable location called \$NAME, in the computer's memory. **SNAME** USE "ROGER RAMM" as input. >RUN HI, WHAT'S YOUR NAME RAMM ROGER *?ROGER RAMM*  ROGER RAMM GLAD TO MEET YOU ROGER RAMM ROGER RAMM RAMM \*READY At the beginning of the program there is nothing inside of \$NAME. When line 20 is RUN, "ROGER RAMM" is placed inside of \$NAME. "ROGER RAMM" becomes the value of \$NAME. When line 30 is RUN, the value of \$NAME is typed on the terminal. B) Re-enter PILOT, using the same program name. RUN the program again, using "SHIRLEY" as input. *SNAME* >RUN HI, WHAT'S YOUR NAME *?SHIRIEY*  SHIRLEY GLAD TO MEET YOU SHIRLEY SHIRLEY SHIRLEY \*READY SHIRI E This time, when line 20 is RUN, "SHIRLEY" becomes the value of \$NAME. C) RUN the program once more. This time you make up a name to use as input.  $\begin{array}{c}\n\text{SNAME} \\
\end{array}$ What value does \$NAME have now? Remember: Each time the program is RUN a different input can be typed-in and the value of \$NAME will change. For that reason we call spaces like \$NAME variables, because their values can vary (change).

 $-1$ 

*--1-,* -- 2-6 D) Type this program and RUN it. Use "TWEEDLEDEE" for the first input and "ELMER FUDD" for the second input. Watch what happens to the value of \$PERSON. >10 T:NAME A FUNNY PERSON **SPERSON** >20 A:\$PERSON >30 T:YES \$PERSON IS A SCREAM >40 T:NAME A FUNNIER PERSON >50 A:\$ PERSON >60 T:\$PERSON MUST REALLY MAKE YOU LAUGH >RUN NAME A FUNNY PERSON ?TfEE DIE *IEE*  TWEEDL YES TWEEDLEDEE IS A SCREAM TWEEDLE **NAME A** FUNNIER PERSON TWEEDLED *?ELI-ER FUDD*  MER ELMER FUDD MUST REALLY MAKE YOU LAUGH \*READY Look what happened to \$PERSON! First, "TWEEDLEDEE" was the value of \$PERSON. But, as soon as "ELMER FUDD" was typed-in, "TWEEDLEDEE" disappeared. The old value was replaced by the new value of \$PERSON. Remember: A variable can only have one value at a time. When a new value is typed-in, the old one is forgotten.  $\star$  , and the set  $\star$  , and the set  $\star$  , and  $\star$ **/11-"""""'""'===================~:U**  Now, let's look more closely at the type  $\vert$  T: Instruction with variables. to enter entremment "raintie", wis at os onlineds, enti and c) RUA the program once eare. This time you make up a mame to use

 $36$ 

## **TYPE STATEMENT [YJ WITH VARIABLES**

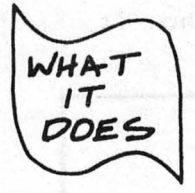

followed by a message with variables causes the computer to type a message with the value of each variable appearing in place of the variable name.

HARL STORY 21 TANKIT

181.8T.

plant on the formulation

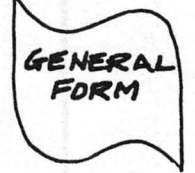

[line number] [T:] [a message with variables]

Examples -

T:

>230 T:WHAT'S HAPPENING \$NAME! >20 T: I LOVE TO EAT \$FOOD >55 T :\$ANSWER >10 T:\$1DEA IS VERY GOOD \$NAME

Sample Program -

>10 T:WHAT'S YOUR NAME+ >20 A :\$NAME >30 T:WHAT'S YOUR FAVORITE THING TO EAT+ >40 A:\$FOOD >50 T:WHAT'S HAPPENING \$NAME! >60 T:I LOVE TO EAT \$FOOD, \$NAME. >RUN WHAT'S YOUR NAME?*WENDY* WHAT'S YOUR FAVORITE THING TO EAT? CHEESE WHAT'S HAPPENING WENDY! I LOVE TO EAT CHEESE, WENDY. \*READY

Notice that "WENDY" become the value of \$NAME and "CHEESE" becomes the value of \$FOOD. The values are output when the program is RUN.

> AR DEMAND SERVICE M. W. S. S. W. Y. W. W. W.

 $\frac{M}{2}$  2-7 Type in this "mystery story" program, and RUN it to see how it works. >10 T:NAME A DISASTER .., >20 A:\$DISASTER >30 T:WHAT IS YOUR NAME >40 A:\$NAME >50 T:A PERSON YOU KNOW >60 A:\$PERSON >70 T:WHAT IS YOUR FRIEND'S NAME >80 A:\$FRIEND >90 T: >100 T:ONE FINE DAY \$NAME TURNED ON THE TELEVISION >110 T:ONLY TO FIND A NEIGHBOR, \$PERSON ON A >120 T:TELEVISION COMMERCIAL. \$NAME CALLED \$FRIEND IN >130 T:TO WATCH IT TOGETHER. THEY SAW THE WHOLE THING AND >140 T:OECIDED IT WAS A HORRIBLE \$DISASTER >RUN TO BOLT TRE CI HAN HI IT DROVAT TOOY ELEMEN \*READY \$DISASTER WHAT HAPPENED? \$NAME I  $SNAME$   $\overline{S}PERSON$   $\overline{S}PERSON$   $\overline{S}PERSON$   $\overline{S}$ FILL-IN THE RUN' OF THE PROGRAM. \$FRIEND FILL-IN THE VALUES OF THE VARIABLES AS THEY ARE INPU **}f:;** 

#### \_\_\_\_\_\_\_\_\_\_\_\_\_\_\_\_\_\_\_\_\_ **MYSTERY PROGRAMS W 1TH VAR I ABLES** \_\_\_\_ )\_

These are the steps to follow to create a mystery program:

 $(1)$  Write a story, any old story. For example:

Once upon a time a green prince flew to earth from Mars. The prince met a nice princess and lived happily ever after.

 $(2)$ 

Choose a few words in the story which will be allowed to change. In your PILOT program, you will replace these words with variables. Think of a category for each variable. For example:

Once upon a time a green prince THE WORDS CHOSEN  $(colors) \leftarrow$ TO CHANGE ARE UNDERLINED. flew to earth from Mars. The (ways to travel) prince met a nice princess and A CATEGORY WHICH /word to *\*/something a \ INCLUDES THE describe person could  $\sqrt{\frac{1}{2}}$  someone  $\sqrt{\frac{1}{2}}$  be EACH. lived happily ever after.

UDD TARE T

The categories will help you think up questions for your story program.

**G)** Choose PILOT variables names to go with each of the words you have underlined. The variable names should help you remember your categories. For example:

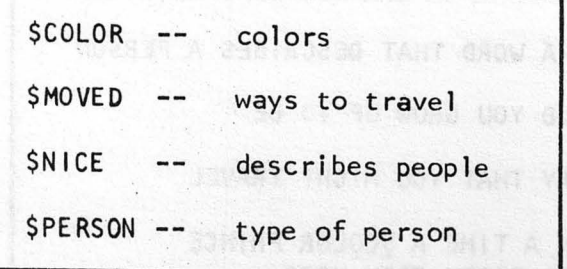

 $(4)$ 

Think up questions for each of your variables. For example:

NAME A COLOR ( \$COLOR) THINK OF A WORD THAT DESCRIBES A PERSON (\$NICE) WHAT COULD YOU GROW UP TO BE? (\$PERSON) NAME A WAY THAT YOU MIGHT TRAVEL (\$MOVED)  $(5)$ Program the computer to ask these questions. For example:  $>10$  T:NAME A COLOR DO THIS FOR EACH QUESTION. >20 A:\$COLOR  $(6)$ Program the computer to tell your story. Be sure to use the variable names in the story. Remember line numbers and  $\boxed{T}$ : variable names in the story. Remember line numbers and >100 T:ONCE UPON A TIME A \$COLOR PRINCE THE STORY PAR >110 T:\$MOVED TO EARTH FROM MARS OF THE PROGRAM >120 T:THE PRINCE MET A \$NICE \$PERSON >130 T:AND LIVED HAPPILY EVER AFTER LIKE THIS.  $(7)$  This is an example of what your finished program will look like: >LIS 10 T:NAME A COLOR 20 A:\$COLOR T:THINK OF A WORD THAT DESCRIBES A PERSON 30 40 A:\$NICE T:WHAT COULD YOU GROW UP TO BE 50 60 A :\$PERSON T:NAME A WAY THAT YOU MIGHT TRAVEL 70 . 80 A: \$MOVED T: ONCE UPON A TIME A \$COLOR PRINCE 90 100 T:\$MOVED TO EARTH FROM MARS T:THE PRINCE MET A \$NICE \$PERSON 110 120 T:ANO LIVED HAPPILY EVER AFTER >END \*READY

4-0

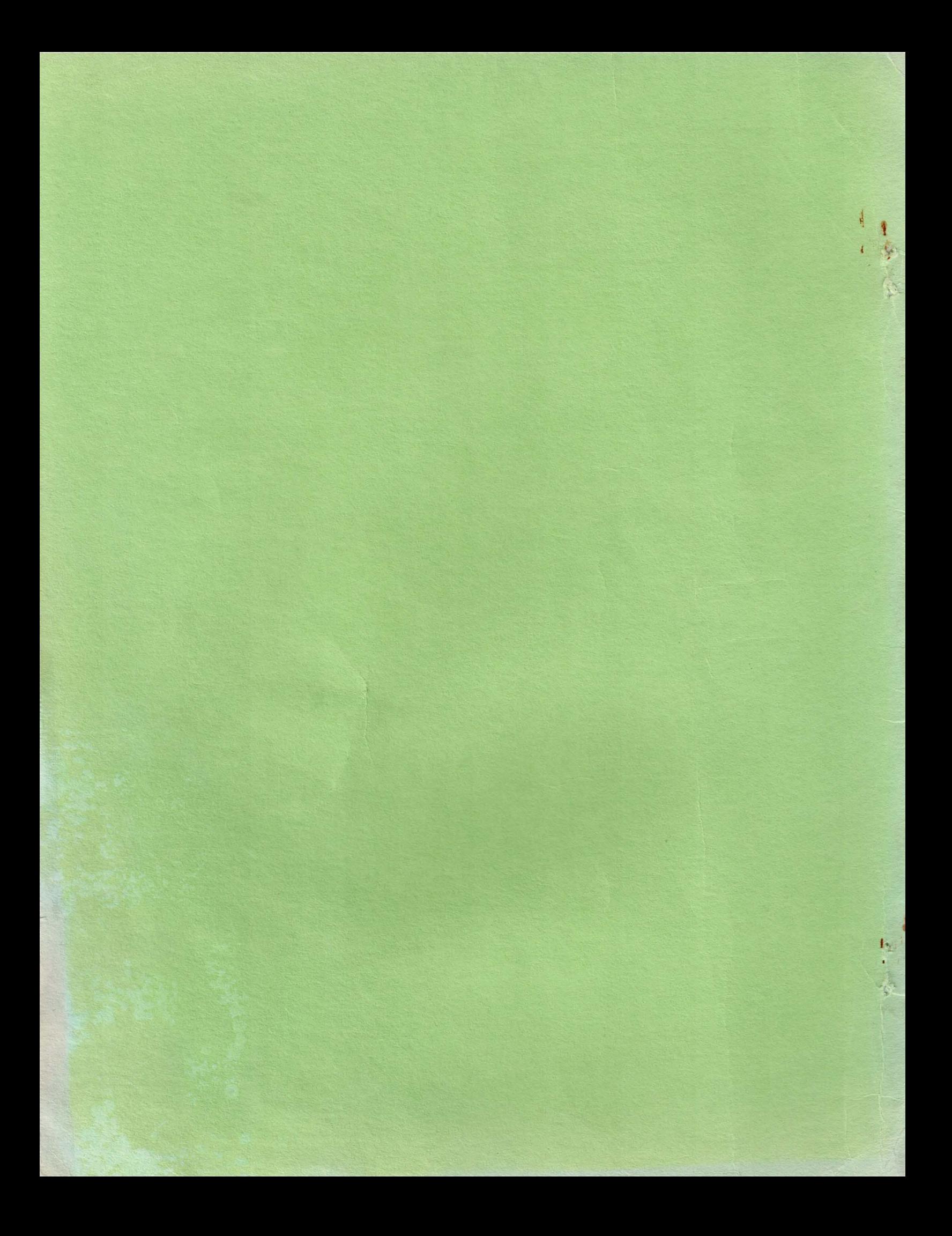

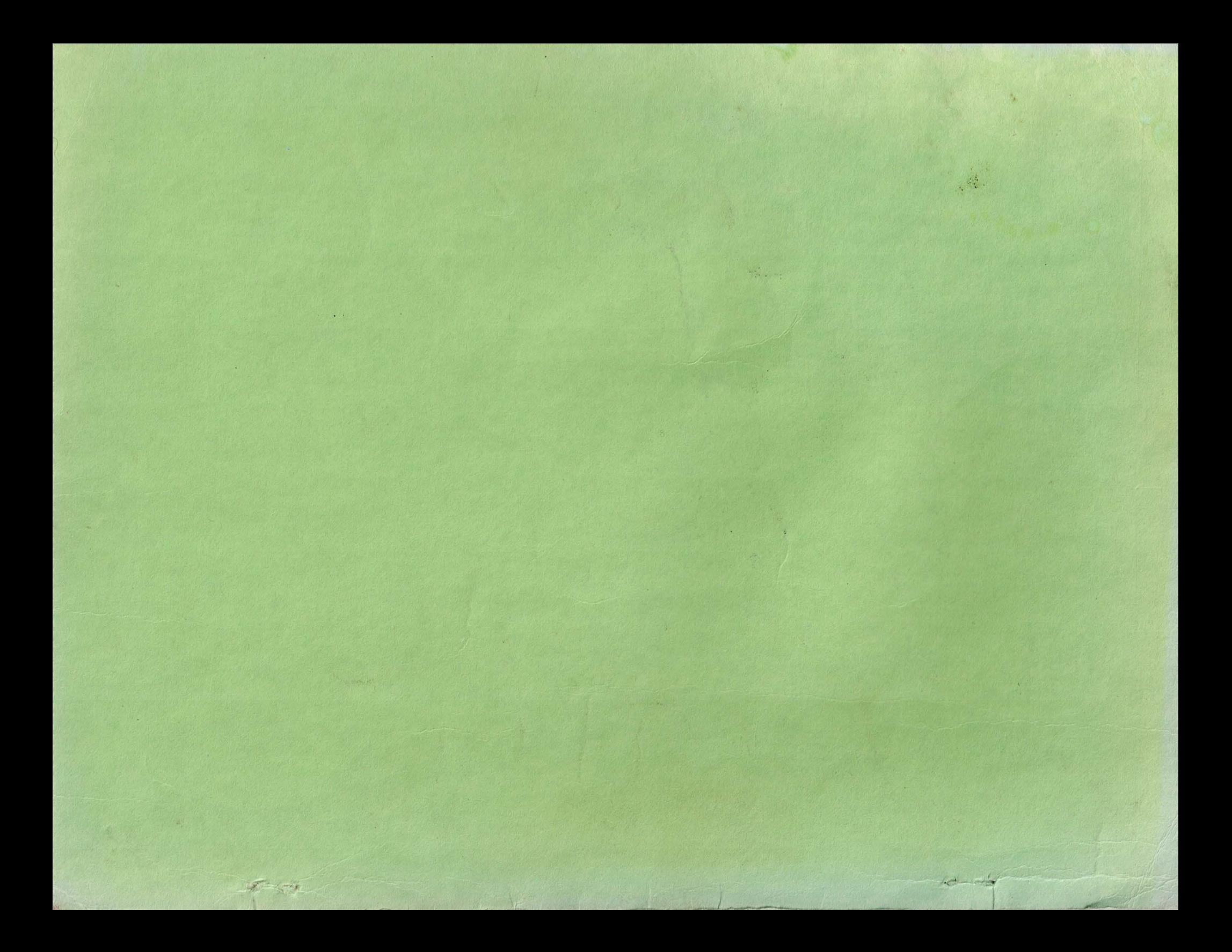